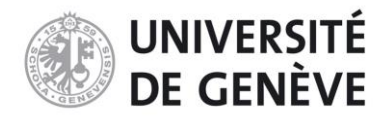

Certificat complémentaire en géomatique, Université de Genève

# **GRAND GENÈVE 2050 : Cartographies thématiques pour le projet Contrées Ressources**

Rapport de stage

Ralitsa Dilova Juin 2020

Jury : M. Alain Dubois et M. Hy Dao

### **Résumé**

La Consultation urbano-architecturale et paysagère pour le Grand Genève est une recherche prospective lancée par la Fondation Braillard, destinée à préciser les potentiels du territoire sous la forme d'un projet. L'atelier « apaar » est l'une des équipes pluridisciplinaires retenue à développer sa vision dans le cadre de ce mandat avec le projet intitulé « Contrées Ressources ». Ce travail, réalisé dans le cadre du Certificat complémentaire en géomatique, a pour objectif de concrétiser la vision d'une agglomération en adéquation avec les ressources de son territoire.

Mon travail de stage a consisté à accompagner la démarche pour la dernière étape du projet, à identifier et analyser les enjeux, et à produire des cartographies thématiques pour trois cas d'études, situés dans le périmètre du Grand Genève. Les enjeux propres de chaque cas d'études ont nécessité l'acquisition de données sur le territoire transfrontalier liées à la vision générale du projet. Un traitement géomatique a été effectué dans des logiciels SIG pour extraire les informations pertinentes et les représenter sous forme de cartes en fonction de destinataires. Les résultats concrets obtenus ont servi au rapport final du projet « Contrées Ressources », ainsi qu'aux discussions internes et aux ateliers participatifs qui ont eu lieu tout au long du processus de projet.

### **Remerciements**

Je tiens en premier lieu remercier à Nathalie Mongé pour son suivi et ses explications et à Séraphin Hirz pour ses conseils sur l'élaboration du projet.

Merci à toute l'équipe d'apaar de m'avoir accueillie avec gentillesse dans le bureau, et à Tiffany Borella pour sa collaboration et travail d'équipe.

Merci à Veronika De Castro pour m'avoir montré ce projet et m'avoir présentée au sein du bureau.

Je voudrais remercier à M. Alain Dubois pour son suivi et les discussions bénéfiques et à M. Hy Dao pour l'accordance de son temps.

Enfin, un grand merci à mon copain pour son soutien, sa relecture et ses propositions sur ce travail.

# **Table des matières**

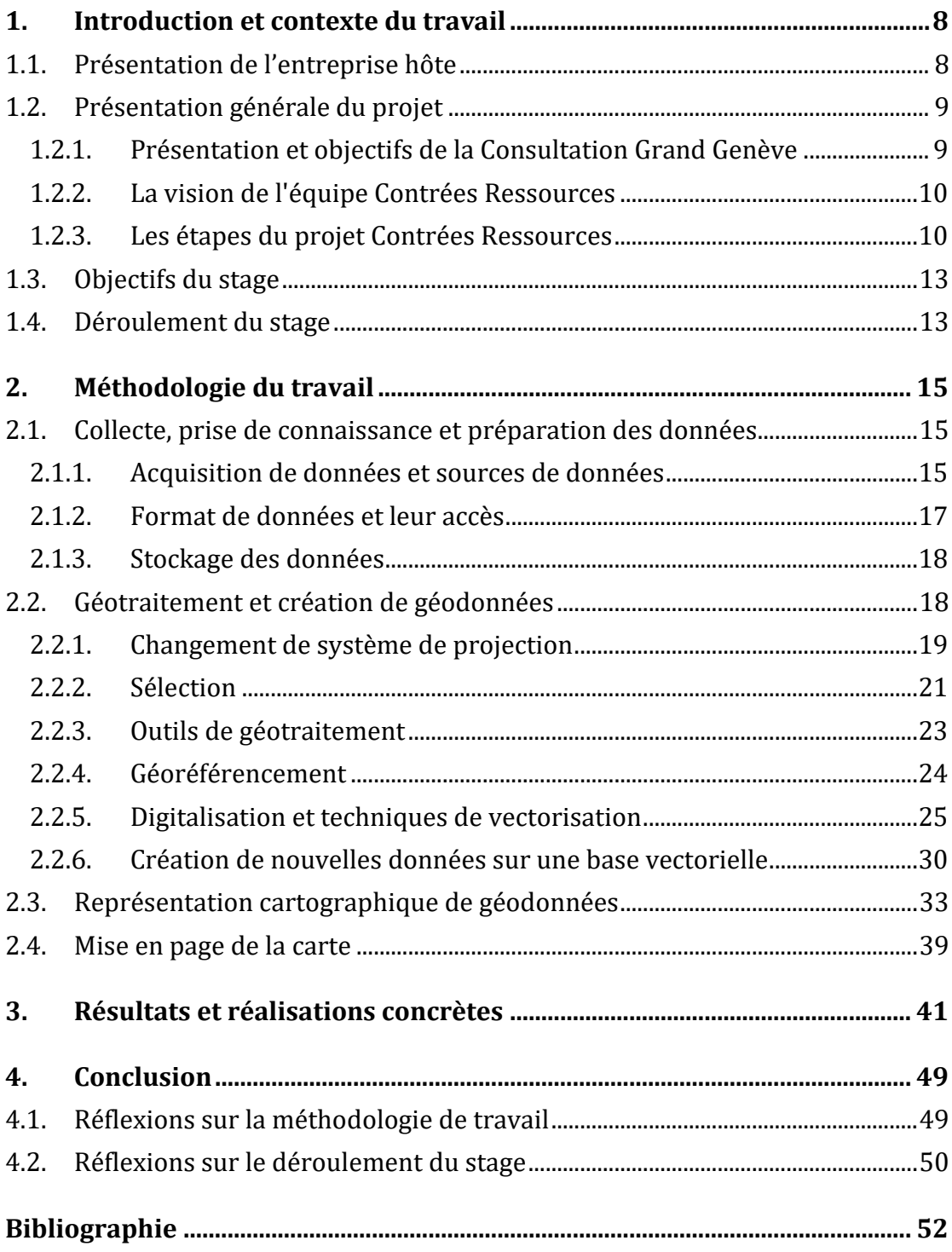

# **Index des Figures**

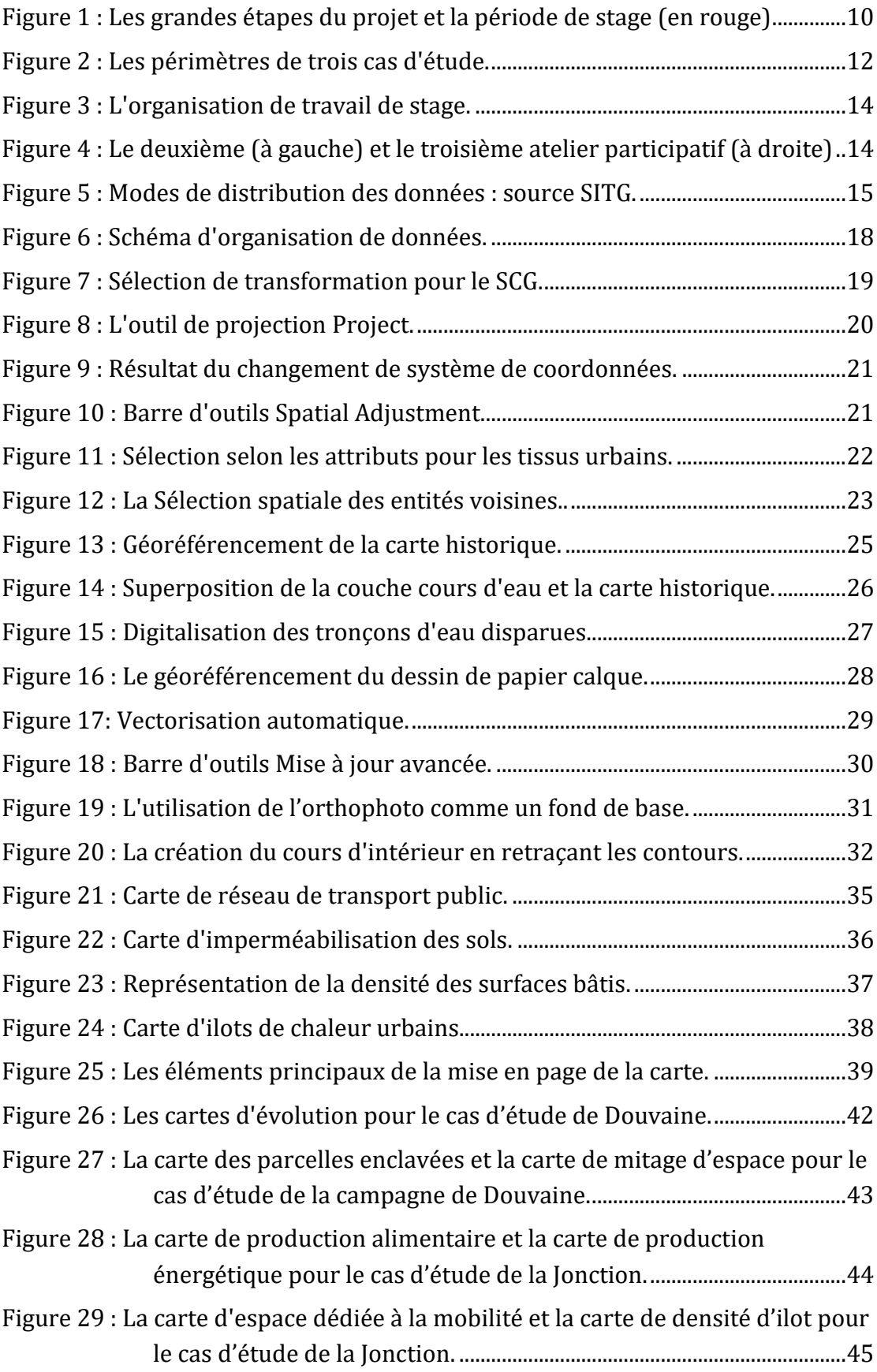

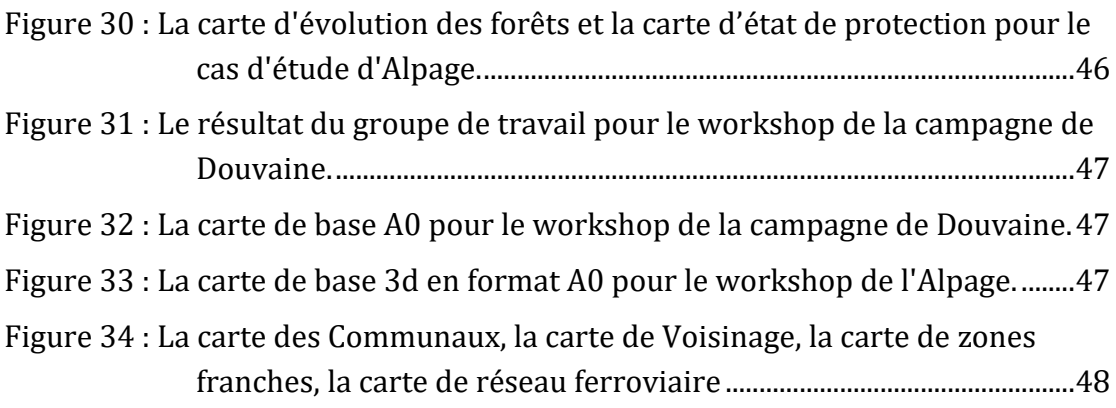

Tableau 1 [: Synthèse des principaux éléments cartographiés, des géodonnées](#page-32-0)  [utilisées et des géotraitements réalisés....................................................33](#page-32-0)

## **Liste des abréviations**

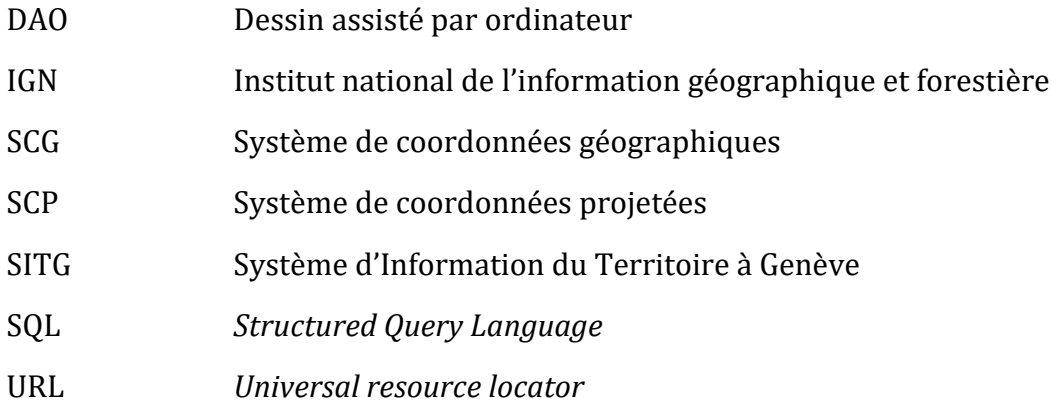

# <span id="page-7-0"></span>**1. Introduction et contexte du travail**

Ce rapport de stage est le résultat d'un stage effectué au sein de l'atelier apaar pour une période de cinq mois dans le cadre du Certificat complémentaire en géomatique de l'Université de Genève. L'objectif principal de ce stage était la mise en pratique des connaissances acquises durant le cursus du certificat dans un environnement professionnel.

La première section de ce travail écrit comporte la description du contexte du stage : la présentation de l'atelier apaar, la présentation générale du projet ainsi que les objectifs principaux et le déroulement du stage. Ensuite, la méthodologie géomatique ad hoc est décrite dans la deuxième section, comprenant la collecte et la préparation des données, le géotraitement, la représentation cartographique et la mise en page. Quelques exemples des réalisations concrètes sont présentés comme des résultats de travail. La dernière section comporte la conclusion sous forme de critique de ces résultats ainsi que des réflexions sur le déroulement du stage.

## <span id="page-7-1"></span>**1.1. Présentation de l'entreprise hôte**

Apaar Sàrl<sup>1</sup> est un atelier de paysage, d'urbanisme et d'architecture installé à Genève, composé de quatre associés (Nathalie Mongé, Raphaël Niogret, Séraphin Hirtz et Thomas Bollinger) et de douze collaborateurs. La dynamique et l'interdisciplinarité de l'équipe est accompagné par un vaste réseau de savoir-faire complémentaires et par une volonté continuelle d'apprendre. L'atelier conçoit de nombreux projets de l'échelle du bâtiment jusqu'à la planification de la ville, toujours en lien avec l'environnement physique, social et écologique. Partir du territoire et des figures paysagères, l'atelier a le souci de mêler simultanément des valeurs culturelles, fonctionnelles et spatiales et de développer des stratégies pour un développement durable dans le cadre de la transition écologique.

Au sein du bureau, chaque projet est abordé de façon holistique, avec une méthodologie et une expérimentation des processus collectifs. Pour restituer au mieux les échanges pendant les différentes séances, l'équipe utilise souvent comme outil de travail l'illustration. Il s'agit d'un visuel qui synthétise le contenu des discussions avec des mots clés, des images ou des croquis, réalisés en direct pendant les séances et mis au propre dans un processus postérieur.

<sup>1</sup> <http://apaar.ch/>

## <span id="page-8-0"></span>**1.2. Présentation générale du projet**

#### <span id="page-8-1"></span>**1.2.1. Présentation et objectifs de la Consultation Grand Genève**

La Consultation urbano-architecturale et paysagère pour le Grand Genève est un mandat d'idées qui vise à préciser les potentiels d'un territoire grâce à une recherche prospective pour la ville écologique du 21e siècle. Intitulée « Visions prospectives pour le Grand Genève. Habiter la ville-paysage du 21e siècle », elle est lancée par un consortium de partenaires – le Comité de pilotage, a l'initiative de la Fondation Braillard Architectes2. Fondée en 1987, la fondation soutient et réalise différentes recherches et études dans les domaines architecturaux, urbains et paysagers. La Consultation a été conçue dans le cadre d'un tel programme de recherche intitulé « The Eco-Century Project », dont les objectifs principaux cherchent à répondre aux exigences de la transition écologique. Dans ce sens, la Consultation a pour but de s'inscrire dans le cadre du projet collectif de la transition écologique post-COP21, notamment par la prise en considération des défis environnementaux, sans pour autant négliger les volets sociaux et économiques du développement durable.

Au prisme des contraintes transfrontalières, ces objectifs globaux se croisent de manière spécifique sur le territoire du Grand Genève, portant notamment les multiples déséquilibres entre logement et travail, entre mobilités et espaces de vie, entre ville et campagne, enfin, entre vie locale et rôle international. Dans les années d'avenir, l'augmentation de la population (déjà en 2040, il pourrait atteindre 1 300 000 habitants) ainsi que des activités, de la mobilité, des standards du confort et des normes de sécurité exigera, par exemple, de plus en plus des ressources en eau et énergie.

En adéquation avec ces nombreux défis, sept équipes pluridisciplinaires retenues lors de la procédure de sélection, ont été invitées à développer leurs réflexions en proposant des stratégies d'aménagement par le projet. En travaillant sur trois échelles en parallèle : celle du territoire, celle de la ville ou du quartier et celle du bâtiment, toutes les équipes ont dû développer leur vision, par la traduction de données, concepts et outils du projet en formes visuelles. Les résultats finaux de cette démarche pourront servir de modèle aux agglomérations et villes souhaitant diminuer leur impact sur l'environnement.

<sup>2</sup> <https://braillard.ch/consultation-grand-geneve/>

### <span id="page-9-0"></span>**1.2.2. La vision de l'équipe Contrées Ressources**

L'atelier apaar est l'une des équipes pluridisciplinaires retenue pour développer sa vision dans le cadre de ce mandat avec le projet intitulé « Contrées Ressources ». En effet, le projet est conçu à la base en collaboration avec le bureau Sofies, spécialisée dans le développement économique et préservation des ressources naturelles, le bureau « 6t », spécialisé dans l'analyse de mobilité et de modes de vie, le programme « Team Academy » de HES-SO, un réseau d'étudiants du Valais, et une artiste illustratrice. Il est intéressant de mentionner que parmi les sept équipes participant à la consultation, l'équipe Contrées Ressources est la seule équipe basée à Genève, ayant des connaissances pratiques sur le territoire genevois.

Par rapport à la vision du projet, l'équipe propose le développement d'une agglomération en adéquation avec les ressources de son territoire. Leur approche est axée sur plusieurs valeurs : la recherche théorique, la cartographie thématique et le développement des idées d'une part, et d'autre part, l'expérimentation et le dialogue sur le terrain. Leur recherche consiste à définir le « Territoire Ressource » pour favoriser une logique de proximité renouvelée, constitutive de nouvelles formes de production et d'habitat faisant la part belle aux communs.

#### <span id="page-9-1"></span>**1.2.3. Les étapes du projet Contrées Ressources**

Le projet est structuré en trois étapes importantes (grands dialogues), définies par le calendrier de la Consultation où les équipes retenues présentent leur travail devant le Comité de pilotage et un public d'experts invités [\(Figure 1\)](#page-9-2). La première étape du projet a consisté des dessins et des illustrations à la main dans le but d'explorer des grandes idées.

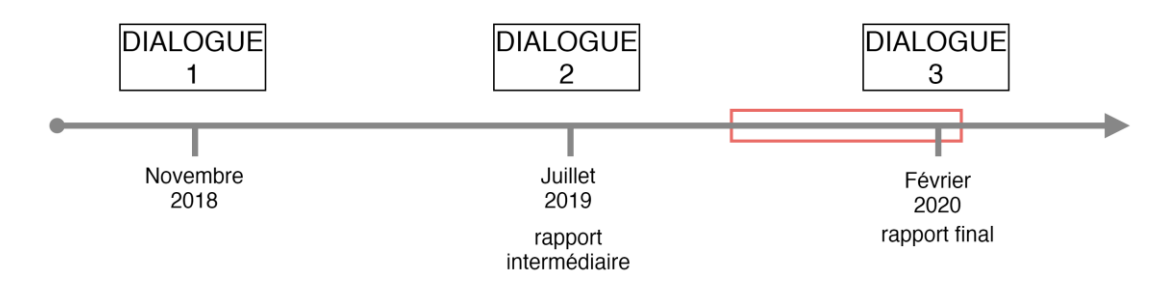

<span id="page-9-2"></span>*Figure 1 : Les grandes étapes du projet et la période de stage (en rouge)*

#### *Le deuxième dialogue*

Le travail d'une recherche plus développé a été effectué pour le deuxième dialogue avant mon engagement sur ce projet. En effet, cette étape du travail a consisté en une recherche sur les valeurs de la transition écologique et de la façon dont elle pourrait s'appliquer sur le Grand Genève. L'équipe a déjà étudié certains chiffres et des causes de la surconsommation en illustrant certains de ces dysfonctionnements et incohérences du territoire. Ils ont déjà défini quatre grands axes du projet à l'échelle agglomération, qui ensemble définissent la vision pour le développement du Grand Genève. Ces axes étaient les suivants : *les ressources d'utilité publique* valorisant le paysage comme ressource ; *le réseau d'échange* (maille de mobilité douce) favorisant la proximité et l'économie du territoire ; *les nouvelles échelles de gouvernance* (administratives et participatives) répondant aux besoins et à l'envie de différents acteur.rice.s des processus décisionnels et enfin, *la renaissance des quartiers* qui doivent redevenir des lieux de vie dédiés aux habitant.e.s et non plus à la mobilité pour mieux vivre ensemble dans un environnement urbain apaisé.

Chacun de ces axes, composé de différents éléments ou thématiques essentiels à la réflexion, a donné une ligne directrice au projet. A la fin de deuxième dialogue, un rapport intermédiaire et un travail cartographique, ont été réalisés par les deux stagiaires engagées au sein du bureau. En effet, un ensemble de cartes a été créé comme un support visuel, montrant les grandes idées du projet 3.

#### *Le troisième dialogue*

Le déroulement de mon stage s'est effectué lors de la dernière étape du projet (troisième dialogue). Ma participation au sein du bureau depuis le mois de septembre était dans le but de continuer le travail pour le deuxième dialogue, en équipe avec une autre stagiaire géographe, afin d'opérationnaliser les concepts de quatre axes grâce aux nouveaux outils : *le Voisinage*, *les Communaux* et *l'Alpage.*  Enfin, trois cas d'études variés ont été choisi sur le territoire du Grand Genève correspondant à ces outils. Le premier cas choisi pour le Voisinage était le quartier de la Jonction à Genève. Le deuxième cas pour les Communaux était la campagne de Douvaine en France voisine et le troisième cas pour l'Alpage a été choisi sur le domaine skiable Crozet-Lélex en Haut-Jura [\(Figure 2\)](#page-11-0).

<sup>3</sup> Veronika De Castro, « Le Grand Genève 2050, une cartographie du territoire transfrontalier », rapport de stage, 2019.

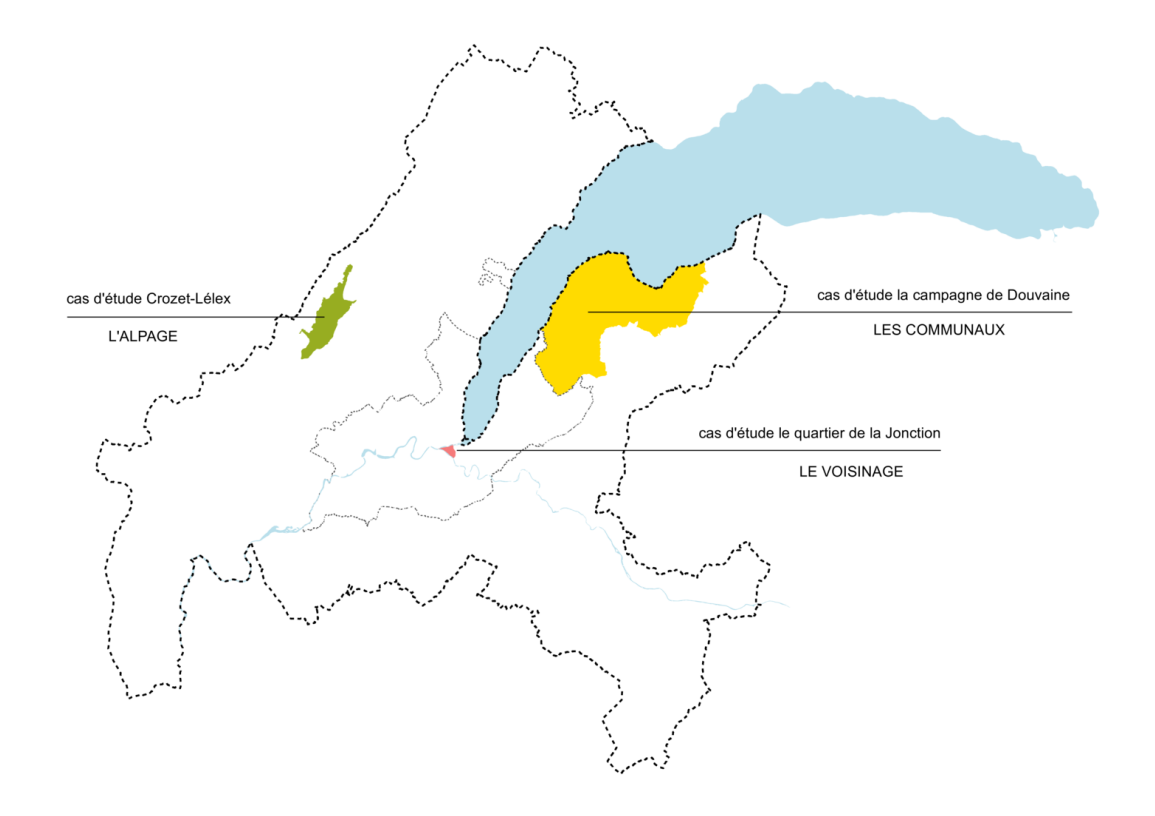

<span id="page-11-0"></span>*Figure 2 : Les périmètres de trois cas d'étude.*

En premier lieu, par l'outil de Voisinage, nous comprenons non seulement un ensemble d'individus habitant à proximité, mais nous imaginons la mise en place d'une réelle synergie au sein d'un îlot. L'idée principale à travers ce concept était de se pencher sur une micro-échelle partagée par tou.te.s et surtout de donner l'occasion à tout un chacun de pouvoir s'exprimer et s'investir dans son environnement direct.

Ensuite, l'outil des Communaux désigne un espace d'entre-deux qui jusqu'aujourd'hui à proprement parlé est inexistant. Inexistant au sens où sa forme et sa délimitation est encore à définir ou plutôt est à définir en fonction de la campagne et de la zone urbaine avec laquelle il est censé faire la transition. Nous imaginons ces « franges urbaines » comme outil de transition, à la fois pour lutter contre le mitage en assurant la protection des surfaces dédiées à la production, mais également pour conserver la biodiversité des milieux. En plus de pallier le grignotage des terres de cultures, les communaux pourront offrir des lieux de loisirs et de délassement.

Enfin, par l'outil d'Alpage, nous imaginons non seulement de simples pâturages situés en altitude, mais de réelles entités paysagères dotées d'un potentiel de production, de loisirs et d'un tourisme de proximité. Plus largement, les alpages doivent participer aux changements relatifs à de nouveaux modes de vie. À l'heure de la nécessité d'une transition écologique, ces lieux doivent être repensés pour prendre part à l'élaboration d'une nouvelle appréhension de la production et de la gestion des ressources ainsi que d'une approche nouvelle quant aux loisirs et au tourisme.

## <span id="page-12-0"></span>**1.3. Objectifs du stage**

Le travail de stage a consisté à accompagner la démarche pour cette dernière étape assez importante du projet, à identifier des problématiques et analyser la situation existante pour trois cas d'études.

Les enjeux de chacun de ces cas ont demandé, dans un premier temps, un travail de récolte de données géographiques sur la Suisse et la France en lien avec la vision du projet Contrées Ressources. La production de plusieurs cartographies thématiques, représentant la situation existante ou l'évolution du territoire ainsi qu'une série des cartographies prospectives ont été prévues. En parallèle, des analyses qualitatives et quantitative ont dû accompagner ces cartes pour mieux justifier les incohérences et les intentions envisagées pour chaque cas d'étude. Tout cela a demandé un travail de géomatique dans des logiciels SIG, notamment le géotraitement des données géographiques, ainsi que la représentation de l'ensemble de ces données récoltées.

## <span id="page-12-1"></span>**1.4. Déroulement du stage**

De manière générale, le travail du stage a été organisé en quelques phases. D'abord, pour comprendre l'idée du projet, développé jusqu'à ce moment-là, une lecture du rapport intermédiaire, produit à la fin du deuxième dialogue, a été effectuée pendant les premières semaines du stage. En effet, puisque ce rapport était le résultat d'un projet commun en collaboration avec d'autres équipes, leur travail a été aussi intégré dedans. Au fur et à mesure du travail du stage, ce rapport fusionné a été modifié et rédigé avec une nouvelle structure améliorée.

Au mois d'octobre, une méthode du travail a été discutée et choisie au sein de l'équipe pour cette dernière étape du projet. Elle a consisté en plusieurs parties : le diagnostic avec une analyse de l'état des lieux et des potentiels selon les quatre axes du projet, accompagné par des calculs ; la conception du projet avec des scénarios du futur et la mise en œuvre avec la définition des acteurs concernés par le projet.

Ma participation était dans l'élaboration de nombreuses cartes pour chaque cas d'étude dans les buts variés pendant les mois du stage. Au début, le travail cartographique était dans le but d'explorer de manière rapide les problématiques et les enjeux en lien avec la transition écologique pour chaque cas d'étude. Par la suite, les cartes ont pris une forme plus concrète pour les livrables et les présentations pour trois workshops, organisés chaque mois (en novembre, en décembre et en janvier) dans le but d'alimenter la partie de projet. En parallèle de la production de ces cartes, deux cartes de base de travail supplémentaires ont été également élaborées pour ces workshops.

La dernière phase a été la préparation du rapport final pour le troisième dialogue. Mon travail a consisté en une exécution des calculs, une finition des cartes déjà élaborées, ainsi qu'une production de nouvelles cartes à l'échelle de l'agglomération à la suite de l'évolution du projet.

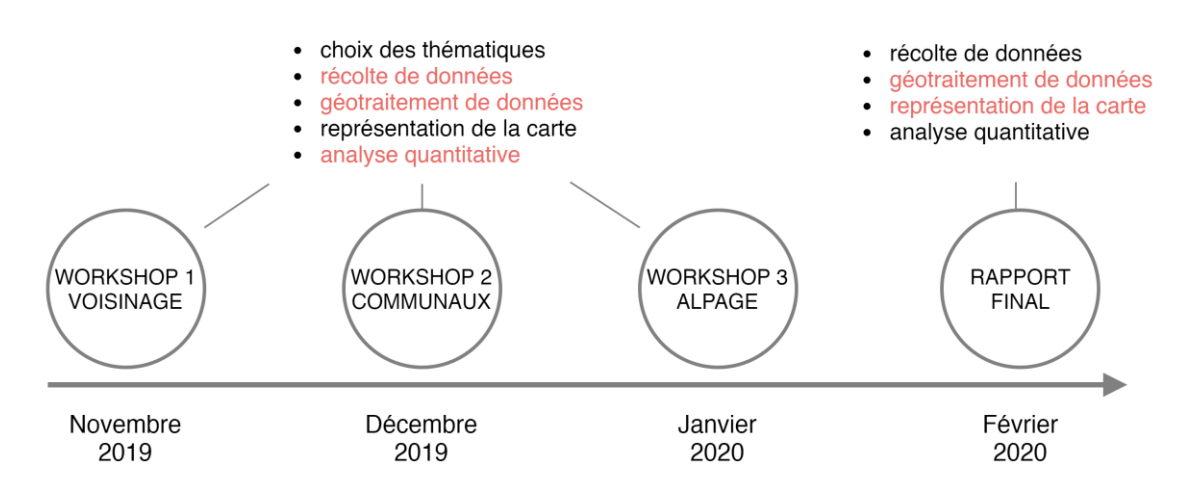

*Figure 3 : L'organisation de travail de stage.*

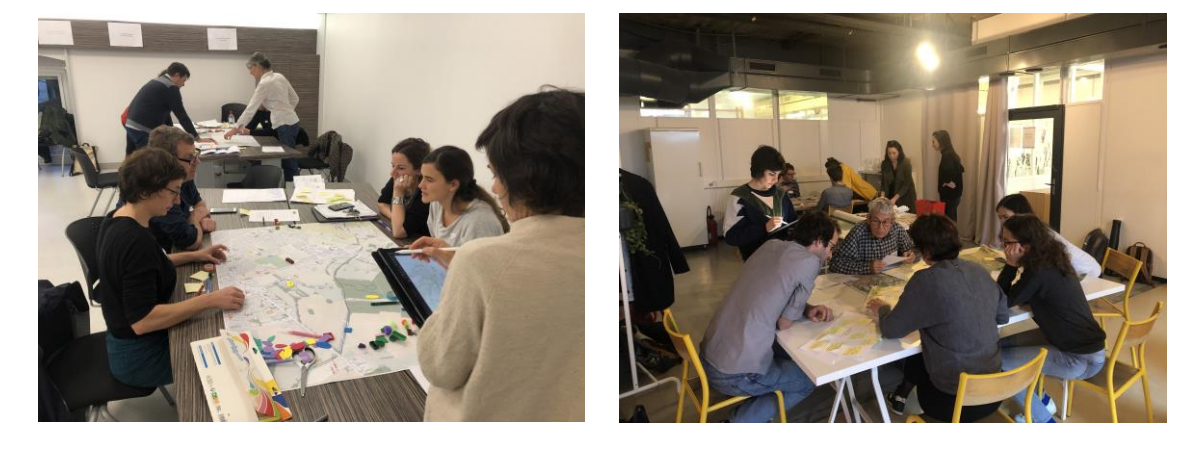

*Figure 4 : Le deuxième (à gauche) et le troisième atelier participatif (à droite)*

# <span id="page-14-0"></span>**2. Méthodologie du travail**

De manière générale, les étapes principales du travail sur la cartographie ont été distinguées de la manière suivante : l'acquisition et le stockage des données (vectorielles ou rasters), le géotraitement des données existantes, la création de nouvelles géodonnées, l'exécution de calculs et la représentation cartographique.

### <span id="page-14-1"></span>**2.1. Collecte, prise de connaissance et préparation des données**

#### <span id="page-14-2"></span>**2.1.1. Acquisition de données et sources de données**

Une fois les thématiques choisies et des listes de données préparées, la recherche et la collecte de données variées depuis plusieurs sources se sont effectuées pour chaque cas d'étude. L'acquisition de données était un long processus qui s'est déroulé tout au long de la période de stage, notamment pour la préparation des workshops. La plupart de données utilisées dans ce travail sont disponible en *Open Data* (ouvert à la libre utilisation) et certaines ont été acquises avec une commande auprès de leurs fournisseurs. Les principales sources de données géographiques consultées pour la récupération des données dans le cadre du travail présenté sont les suivantes.

*SITG* La base de données du SITG<sup>4</sup> (Système d'Information du Territoire à Genève) était la plus importante source utilisée dans le cadre de ce travail. En rassemblant différents partenaires publics, le SITG a pour but de collecter et de maintenir de nombreuses données géographiques sur le territoire genevoise. Une large partie de ces géodonnées sont ouvertes pour une libre réutilisation par le grand public et les entreprises [\(Figure 5\)](#page-14-3) qui facilite énormément un travail cartographique. L'accessibilité de la base de données du SITG se passe à travers un catalogue où les données peuvent être cherchées, visualisées dans une carte interactive ou téléchargées en formats divers.

Dans le cas du travail présenté, l'accès facile à ces nombreuses données a permis de faire émerger vite

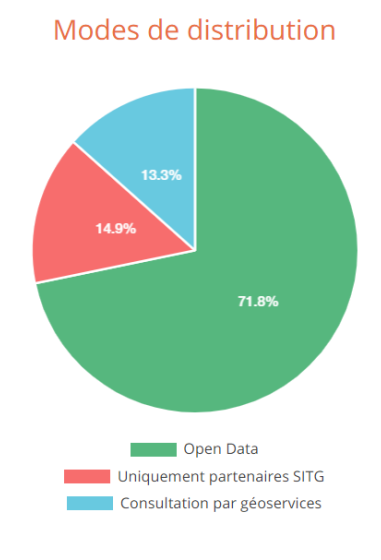

<span id="page-14-3"></span>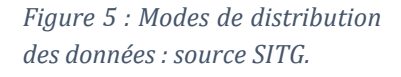

<sup>4</sup> <https://ge.ch/sitg/>

de nouvelles connaissances au sein du bureau par la production de cartes thématiques. Ces dernières ont également servi comme une base sur laquelle des débats publics se sont produits pendant les trois workshops dans le cadre du projet Contrée Ressources.

Pourtant, il existe des données géographiques du SITG sur l'agglomération du Grand Genève qui sont disponibles pour un usage privé. Dans ce cas, une autorisation d'accès peut être délivrée par les propriétaires de la donnée, partenaires du SITG. Grâce au mandat pour le Grand Genève, l'atelier apaar a acquis une telle autorisation d'accès a plusieurs données suisses et françaises, reçues et sauvegardées sur un disque externe.

*IGN* Puisque, deux des cas d'étude du projet se trouvent sur le territoire français, et l'équipe a commencé à travailler à une échelle plus petite, plus de variété de géodonnées sur ce territoire a nécessité une recherche détaillée.

L'IGN (Institut national de l'information géographique et forestière) est un acteur public de la France, partenaire du SITG, qui met à disposition publique de nombreuses données géographiques pour la France. L'IGN fournit ses données sous licence ouverte sur un site<sup>5</sup> où certaines données géographiques sont téléchargeables et utilisables librement. Par exemple, la base de données de IGN Géoservices, contient des données vectorielles (BD Adresse, BD Parcellaire, BD Topo, GEOFLA) pour les départements de l'Ain, de la Haute-Savoie ou toute la France. Son service en ligne – le site du Géoportail<sup>6</sup> est un bon outil pour la recherche de données géographiques mais qui permet seulement la visualisation de cartes et d'exploitation de données comme par exemple, des photographies aériennes, du parcellaire cadastral, etc.

De plus, la plateforme *data.gouv.fr* <sup>7</sup> ressemble nombreux organisations partenaires (environs 2500), et met à disposition soit ses données, soit des liens vers différentes données géographiques qui sont téléchargeables depuis la plateforme de son producteur. Par exemple, pour ce travail nous avons consulté les données publiques ouvertes de DatARA<sup>8</sup> qui est une plateforme pilotée par la Préfecture de la région Auvergne-Rhône-Alpes où environ 150 jeux de données sont mis à disposition.

<sup>5</sup> <https://geoservices.ign.fr/documentation/diffusion/telechargement-donnees-libres.html>

<sup>6</sup> <https://www.geoportail.gouv.fr/carte>

<sup>7</sup> <https://data.gouv.fr/>

<sup>8</sup> <https://www.datara.gouv.fr/>

Un autre service utilisé et consulté dans la recherche des données historiques,  $c'$ est celui de Swisstopo – Voyage dans le temps<sup>9</sup> d'où quelques cartes historiques de type raster étaient imprimées et utilisées comme une base sur laquelle plusieurs données étaient vectorisées.

Grâce au mandat pour le Grand Genève, l'atelier apaar a reçu des géodonnées par des bureaux d'étude privés ou des établissements publics. C'est le cas, par exemple, pour les géodonnées sur la Haute Chaîne du Jura, propriétés de l'agglomération Pays de Gex.

Enfin, puisqu'une partie des données nécessaires pour la production des cartes n'existait pas, un travail manuel de création de nouvelles données a été effectué.

### <span id="page-16-0"></span>**2.1.2. Format de données et leur accès**

Deux types de données – vecteur et raster ont été utilisés pour le travail présenté. Puisque l'accès au réseau interne de l'UNIGE pendant le travail depuis le bureau n'était pas possible, un grand nombre des données vectorielles étaient directement téléchargées depuis le catalogue du SITG dans le format de fichier de formes (*shapefile)*. Ce format comprend les données géométriques et leurs attributs, la projection utilisée, des métadonnées, etc., stockés dans trois fichiers ou plus avec des extensions de fichier spécifiques. Dans le catalogue d'ArcMap le format *shapefile* est représenté comme un seul fichier de type point, polygone ou ligne.

Autre le téléchargement direct des fichiers de géodonnées à travers le catalogue SITG, un accès aux géodonnées via un géoservice est possible. Cette source de données est ajoutée à partir d'une adresse URL<sup>10</sup> du service sur ArcGIS Pro ou ArcMap 10.3 mais pas sur ArcMap 10.2, qui était le logiciel du bureau, utilisé majoritairement pour ce travail.

Certaines données de type raster ont été également utilisées comme par exemple l'orthophoto sur l'agglomération du Grand Genève. En raison du volume important, en général, ces données raster ne sont pas disponibles en téléchargement direct depuis le catalogue du SITG. Dans notre cas, l'orthophoto a été commandée par le bureau et mise à disposition dans une géodatabase fichier sur un disque dur externe. Des données raster historiques (en format JPEG)

<sup>9</sup> [https://map.geo.admin.ch/?topic=swisstopo&lang=fr&bgLayer=voidLayer&layers=ch.swisstop](https://map.geo.admin.ch/?topic=swisstopo&lang=fr&bgLayer=voidLayer&layers=ch.swisstopo.zeitreihen&layers_timestamp=19601231&time=1960) [o.zeitreihen&layers\\_timestamp=19601231&time=1960](https://map.geo.admin.ch/?topic=swisstopo&lang=fr&bgLayer=voidLayer&layers=ch.swisstopo.zeitreihen&layers_timestamp=19601231&time=1960)

<sup>10</sup> <https://ge.ch/sitgags1/rest/services>

utilisées pour l'élaboration des cartes d'évolution ont été mises en place dans ArcMap et géoréférencées par la suite.

#### <span id="page-17-0"></span>**2.1.3. Stockage des données**

Une fois les géodonnées téléchargées en format *shapefile*, elles étaient stockées dans un dossier de fichier nommé *Shape* sur le serveur du bureau. Les données suisse et français ainsi que les données, reçues par d'autres personnes externes du bureau étaient séparées dans différents dossiers selon leur provenance. Ensuite, une fois les données nécessaires ont été choisies pour l'élaboration d'une certaine carte, elles étaient stockées dans un géodatabase fichier nommé *Donnees\_Brutes*. Les données modifiées ou nouvellement créées ont été stockées dans une autre géodatabase appelée *Donnees\_Modifiees*. Les cartes (en format *.mxd*) et les deux géodatabases ont été placées dans un dossier séparé pour chaque étude de cas [\(Figure 6\)](#page-17-2).

Les données raster volumineuses et les données vectorielles qui ont des conditions d'utilisation particulières étaient stockées comme écrit précédemment dans des géodatabase fichiers sur le disque dur externe. Un lien d'accès était nécessaire chaque fois avec l'ouverture du fichier mxd.

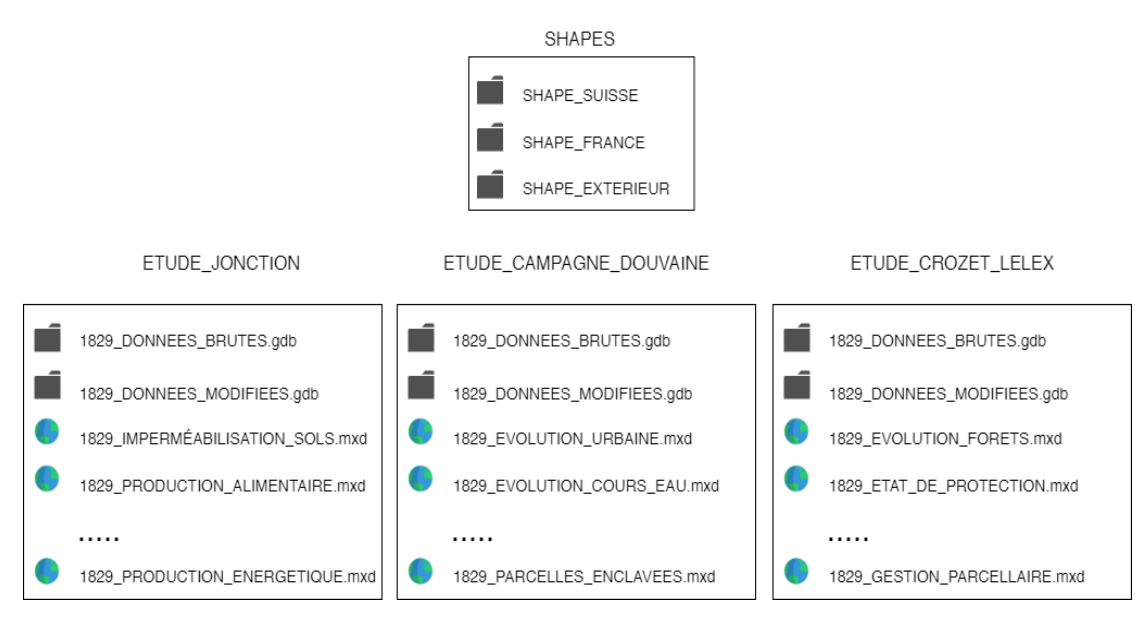

<span id="page-17-2"></span>*Figure 6 : Schéma d'organisation de données.*

## <span id="page-17-1"></span>**2.2. Géotraitement et création de géodonnées**

Le traitement et la création de nouvelles données sont des tâches importantes tout au long du processus de travail géomatique pour ce projet. Dans cette section, les traitements les plus fréquemment utilisés sont illustrés par des exemples tirés du travail effectué.

La majeure partie du travail a été effectuée à l'aide des logiciels du package ESRI ArcGIS Desktop 10.2, installé sur un ordinateur avec un système Windows 7. Ce dernier a été utilisé grâce au Remote Desktop, comme l'ordinateur du travail avait un système d'exploitation macOS. D'autres logiciels comme ArcGIS Pro, Adobe Illustrator et Adobe InDesign ont été aussi utilisés en complément du ArcGIS Desktop, parfois sur un ordinateur personnel.

### <span id="page-18-0"></span>**2.2.1. Changement de système de projection**

Comme il était mentionné auparavant, certaines données sur le territoire français, issues du système de projection RGF\_1993\_Lambert\_93 ont nécessité d'un traitement pour les uniformiser avec les données suisses (dans le système CH1903+\_LV95), parce que les deux systèmes de coordonnées projetées (SCP) sont basés sur des systèmes de coordonnées géographiques (SCG) différents (GCS\_RGF\_1993 et CH1903+).

Dans le travail présenté, le système de projection suisse a été utilisé pour toutes les *Data Frames*. En général, ArcMap est capable de reprojeter automatiquement *(on-the-fly)* une couche avec un système de coordonnées en entrée différente de celle de la *Data Frame*. Lorsqu'une couche d'un SCP français est ajoutée, un avertissement<sup>11</sup> concernant les SCGs apparaît [\(Figure 7](#page-18-1) gauche), parce que le SCG est différent. Par la suite, la transformation nécessaire [\(Figure 7](#page-18-1) droite) entre les

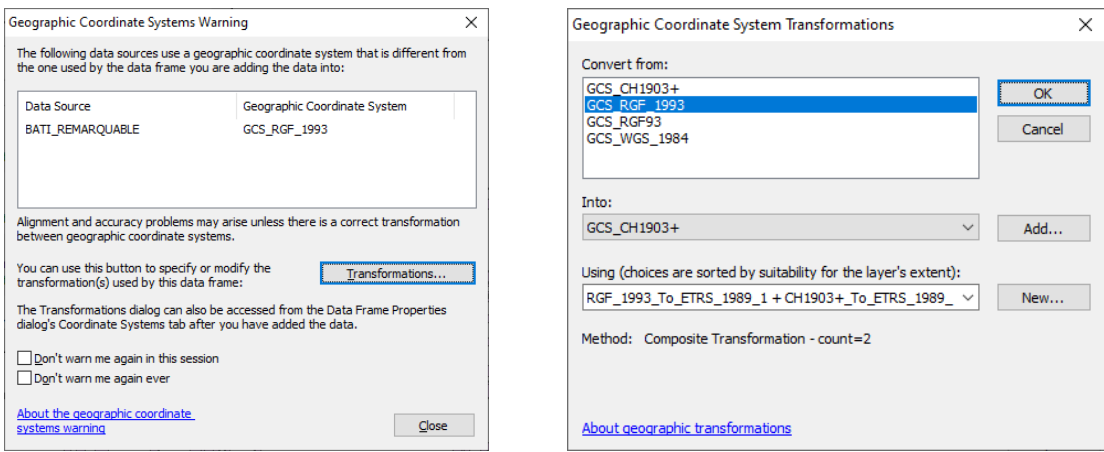

<span id="page-18-1"></span>*Figure 7 : Sélection de transformation pour le système de coordonnées géographiques.*

<sup>11</sup> [https://desktop.arcgis.com/fr/arcmap/10.3/map/working-with-arcmap/geographic](https://desktop.arcgis.com/fr/arcmap/10.3/map/working-with-arcmap/geographic-coordinate-systems-warning.htm)[coordinate-systems-warning.htm](https://desktop.arcgis.com/fr/arcmap/10.3/map/working-with-arcmap/geographic-coordinate-systems-warning.htm)

différents SCGs est choisie depuis une liste déroulante qui contient des transformations compatibles<sup>12</sup>.

Cependant, certaines données ont un SCG défini avec un nom différent (par exemple GCS\_RGF93 au lieu de GCS\_RGF\_1993), ce qui empêche la détection automatique des transformations disponibles. Pour résoudre ce problème, deux démarches ont été utilisés. La première consiste l'utilisation de l'outil *Define Projection* qui met à jour les informations sur le système de coordonnées existant, mais qui ne modifie pas la géométrie. Dans notre cas le système de coordonnées projetée français a été attribué de nouveau, qui a effectivement corrigé le nom du SCG. La deuxième approche consiste à utiliser l'outil *Project* (*ArcToolbox – Data Management Tools – Projections and Transformations*) pour passer à un système de coordonnées intermédiaire, tel que GCS\_WGS\_1984, pour lequel la transformation vers le système suisse est disponible.

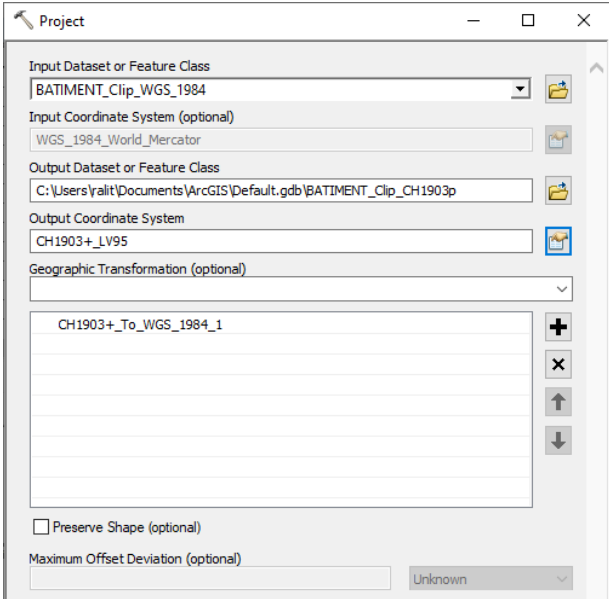

*Figure 8 : L'outil de projection* Project.

Dans tous les cas, il est utile à la fin de projeter dans le système de coordonnées suisse pour améliorer les performances d'affichage et la précision des modifications des données, si cela est nécessaire.

<sup>12</sup> [https://desktop.arcgis.com/fr/arcmap/10.3/guide-books/map-projections/choosing-an](https://desktop.arcgis.com/fr/arcmap/10.3/guide-books/map-projections/choosing-an-appropriate-transformation.htm)[appropriate-transformation.htm](https://desktop.arcgis.com/fr/arcmap/10.3/guide-books/map-projections/choosing-an-appropriate-transformation.htm)

Après le changement du SCP, les données de différentes sources sont alignées [\(Figure 9\)](#page-20-1). Les écarts visibles pour certains bâtiments sont de véritables différences dans les données (en raison de la différence de précision des sources).

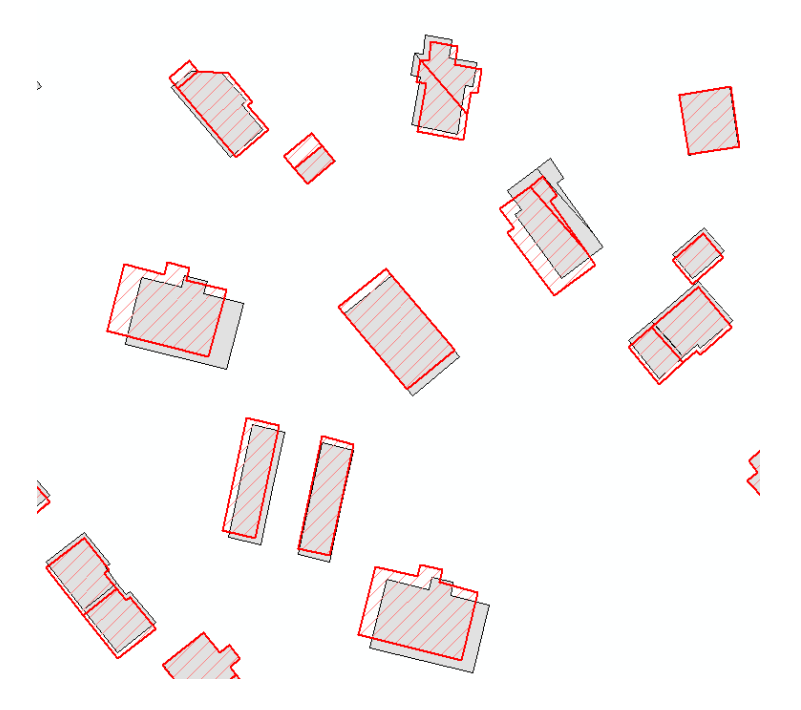

<span id="page-20-1"></span>*Figure 9 : Résultat du changement de système de coordonnées.*

Lorsque les données vectorielles importées ne sont pas créées dans un système de coordonnées bien défini (par exemple sur un logiciel DAO), la barre d'outils *Spatial Adjustment<sup>13</sup>* peut être utilisée pour aligner et intégrer ces données. Cette procédure interactive, qui ressemble au géoréférencement des données raster, consiste à créer des liens de déplacement pour les points de référence dans les données importées.

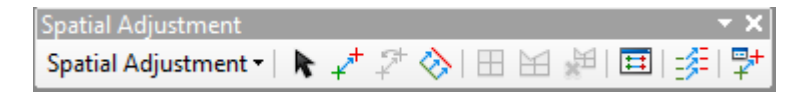

*Figure 10 : Barre d'outils Spatial Adjustment.*

#### <span id="page-20-0"></span>**2.2.2. Sélection**

Il existe plusieurs manières de sélectionner des entités (*features*) dans ArcMap. Parmi les fonctions d'analyse, les requêtes permettant de réaliser des sélections

<sup>13</sup> [https://desktop.arcgis.com/fr/arcmap/10.3/manage-data/editing-existing-features/about](https://desktop.arcgis.com/fr/arcmap/10.3/manage-data/editing-existing-features/about-spatial-adjustment.htm)[spatial-adjustment.htm](https://desktop.arcgis.com/fr/arcmap/10.3/manage-data/editing-existing-features/about-spatial-adjustment.htm)

étaient très souvent utilisées pour l'exploitation de différentes bases de données géographique.

Dans l'exemple ci-dessous l'objectif était de sélectionner toutes les entités définies comme une zone urbaine (tissus urbain) pour le périmètre du Bas Chablais pour le cas d'étude la campagne de Douvaine. A l'aide de l'outil *Select By Attributes* accessible soit par le dialogue du menu *Selection* soit par la table attributaire, les entités sont sélectionnées à partir d'une expression de requête SQL (*Structured Query Language*). Dans notre cas, la zone urbaine (tissu urbain) est définie comme l'union de plusieurs catégories de l'attribut LIBFG (Libellé Franco-Valdo-Genevois). Dans ce but, l'opérateur *IN* a été utilisé pour sélectionner cette union [\(Figure 11\)](#page-21-0). Il existe plusieurs opérateurs<sup>14</sup> de recherche dans des champs de texte, dans des champs numériques ou opérateurs logiques et spéciaux.

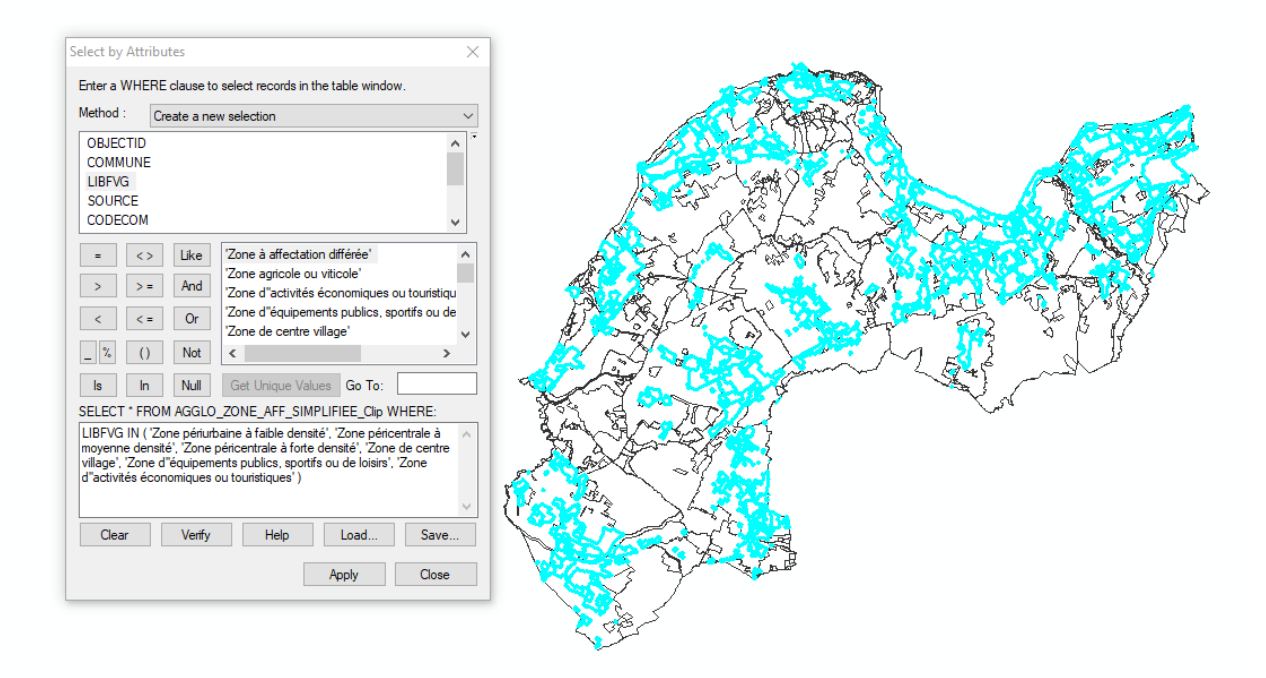

<span id="page-21-0"></span>*Figure 11 : Sélection selon les attributs pour les tissus urbains.*

Un autre mode de sélection selon l'emplacement (*Select by Location*), utilisé souvent dans ce travail, permet d'identifier la position des objets les uns par rapport aux autres en fonction d'un opérateur spatial. Un exemple est montré dans la section suivante, où les géodonnées ont été sélectionnées dans un périmètre donné.

<sup>14</sup> [https://desktop.arcgis.com/fr/arcmap/10.3/map/working-with-layers/sql-reference-for](https://desktop.arcgis.com/fr/arcmap/10.3/map/working-with-layers/sql-reference-for-query-expressions-used-in-arcgis.htm)[query-expressions-used-in-arcgis.htm](https://desktop.arcgis.com/fr/arcmap/10.3/map/working-with-layers/sql-reference-for-query-expressions-used-in-arcgis.htm)

Enfin, à partir d'une sélection il est possible simplement de visualiser les entités sur ArcMap ou de créer une nouvelle classe d'entités lorsqu'un géotraitement est nécessaire, à l'aide de l'outil *Export*.

#### <span id="page-22-0"></span>**2.2.3. Outils de géotraitement**

Des parcelles agricoles enclavées par l'urbain ou par l'urbain et la forêt constellent le territoire de campagne de Douvaine. Ce sont des espaces vacants dans le tissu urbain qui sont perçus comme une opportunité pour un réaménagement (cf. Section 3). Pour cerner ces parcelles enclavées nous avons utilisé l'outil de superposition *Erase* deux fois de suite, où le périmètre d'étude était choisi pour l'entrée initiale et le tissu urbain existant et les forêts étaient choisis pour les classes d'entités d'effacement. La classe d'entités obtenue consistait en une seule entité multi-parties, qui par la suite a été divisée à l'aide de l'outil *Multipart To Singlepart15*.

Une fois les entités obtenues en une partie (*singlepart*), les parcelles qui touchent la limite avec les tissus urbain ont été sélectionnés à l'aide de l'outil *Select by Location* [\(Figure 12](#page-22-1) gauche). Le plus grand polygone (champs agricoles non-

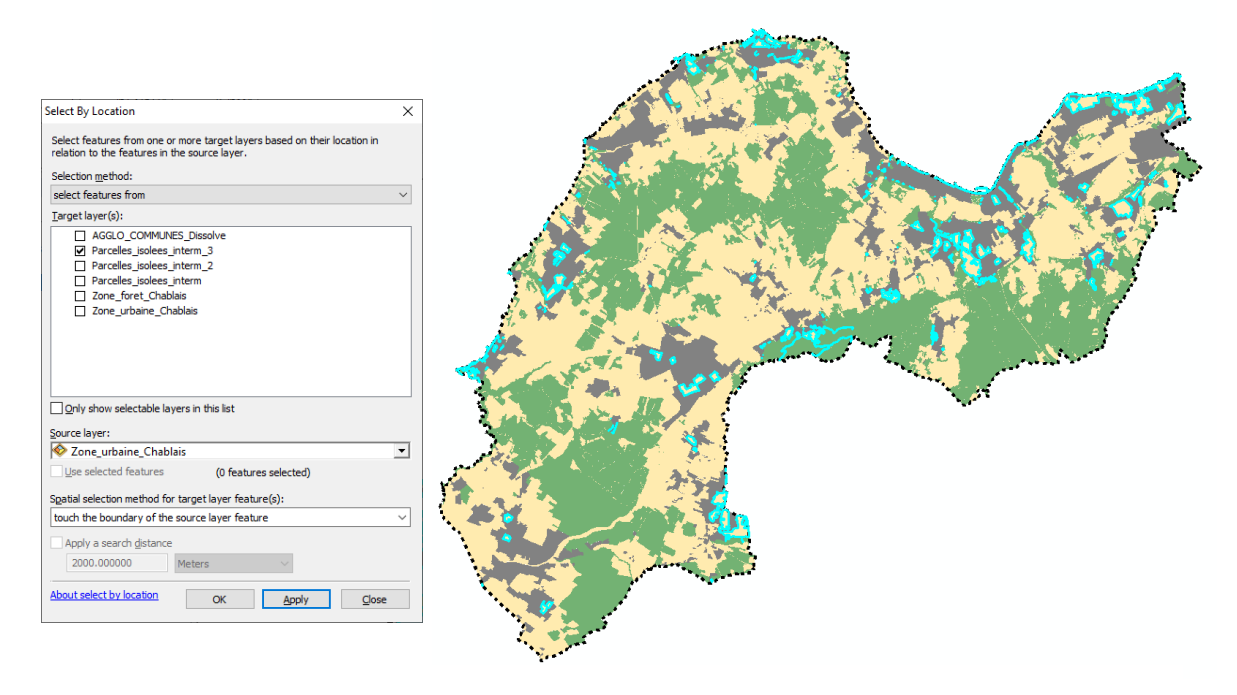

*Figure 12 : La Sélection spatiale des entités voisines. La couche de couleur jaune affiche les entités en une partie (obtenues avec les outils* Erase *et* Multipart To Singlepart*) dont la sélection est faite.*

<span id="page-22-1"></span><sup>15</sup> [https://desktop.arcgis.com/fr/arcmap/10.3/tools/data-management-toolbox/multipart-to](https://desktop.arcgis.com/fr/arcmap/10.3/tools/data-management-toolbox/multipart-to-singlepart.htm)[singlepart.htm](https://desktop.arcgis.com/fr/arcmap/10.3/tools/data-management-toolbox/multipart-to-singlepart.htm)

enclavés) a été supprimé de la sélection pour obtenir que les petites parcelles urbaines enclavées [\(Figure 12](#page-22-1) droite), qui étaient mis dans une nouvelle classe d'entités. Enfin, les parcelles qui n'étaient pas entièrement enclavées mais devaient être incluses ont été ajoutées manuellement à l'aide de la barre d'outils *Editor*.

#### <span id="page-23-0"></span>**2.2.4. Géoréférencement**

Pendant le travail pour le cas d'étude de la campagne de Douvaine, il est apparu essentiel de voir comment et combien certaines parties du territoire se sont urbanisées ou les cours d'eau et les forêts ont changé pendant les dernières 40 années. Dans ce but, une carte des années 1980 a été utilisée, téléchargée depuis le site Swisstopo à l'échelle de travail plutôt petite (1 : 50 000). En effet, le site de Swisstopo permet d'imprimer en différentes échelles des cartes existantes en format PDF, mais par ailleurs ces fichiers ont nécessité une conversion (en format JPEG, PNG ou TIFF) pour qu'elles puissent être mises sur ArcMap.

Une fois convertie l'image en format TIFF, elle a été stockée dans la géodatabase du projet et importée dans ArcMap depuis le Catalogue. Puisque l'image avait une référence spatiale inconnue, elle a nécessité un géoréférencement qui permet d'assigner des coordonnées géographiques. A l'aide de la barre d'outils de géoréférencement (*Menu – Customize – Toolbars – Georeferencing*), l'image a été sélectionnée, avant un premier ajustement. Afin de bien placer l'image à géoréférencer, six liens de correspondance ont été créés en cliquant d'abord sur l'image elle-même et puis sur une couche vectorielle donnant la référence spatiale [\(Figure 13\)](#page-24-1). Enfin, avec l'option *Rectify* la nouvelle image redressée était enregistrée en format raster géodatabase.

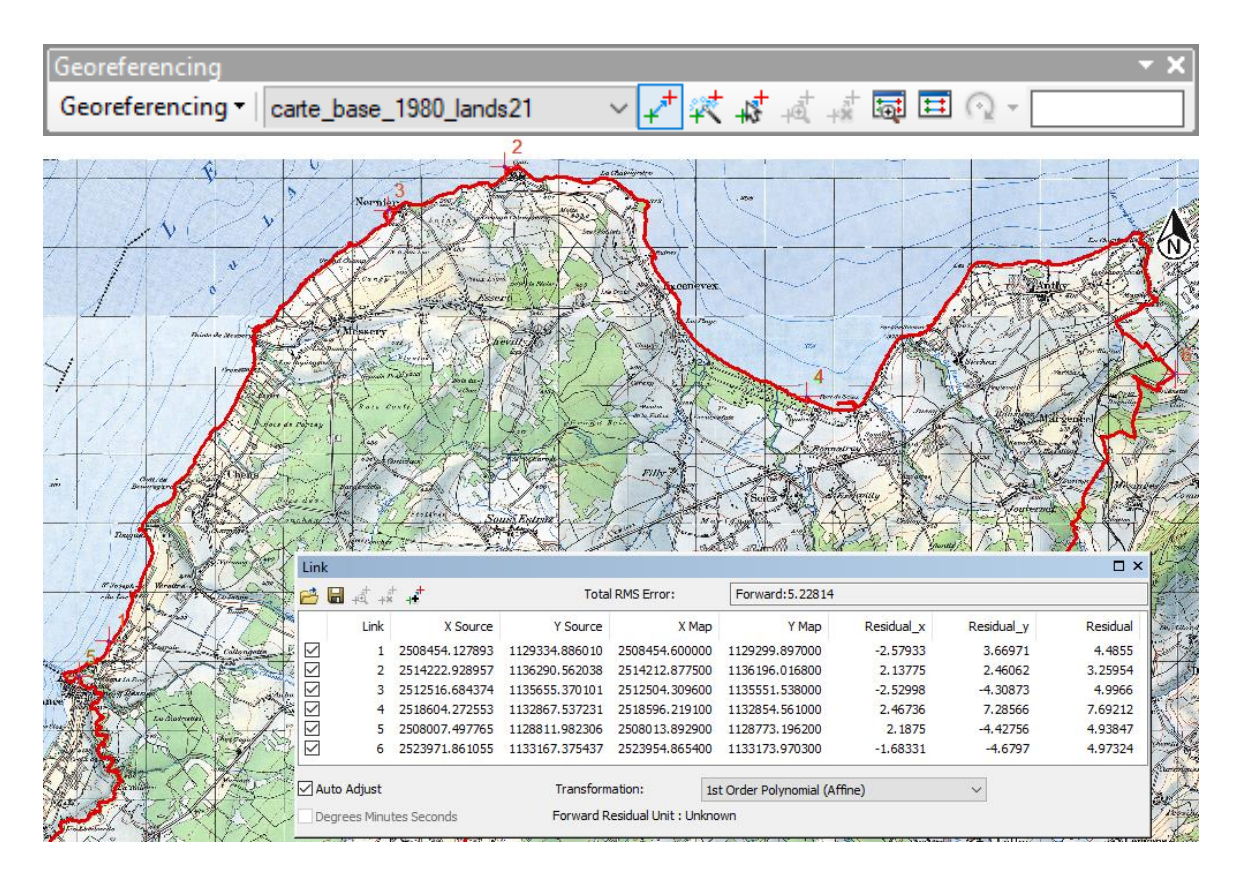

<span id="page-24-1"></span>*Figure 13 : Géoréférencement de la carte historique.*

Le géoréférencement des cartes historiques a été également utilisé pour montrer l'évolution des forêts pour le cas d'étude Alpage ainsi que le géoréférencement d'une orthophoto récente a été utilisé pour le cas d'étude de la Jonction. De plus, plusieurs dessins sur papier calque scanné ont aussi nécessité un géoréférencement comme par exemple ceux des tissus urbains en 1980 pour le cas de Douvaine ou les dessins des *Communaux*. Une fois cette fonction utilisée, l'image de base a servi à la création de nouvelles données géographiques par une vectorisation automatique ou une digitalisation.

#### <span id="page-24-0"></span>**2.2.5. Digitalisation et techniques de vectorisation**

Comme nous avons vu dans la section précédente, certaines données géographiques existent seulement en format raster, c'est pour cela pour ce travail il était nécessaire de les digitaliser soit avec une vectorisation interactive soit avec une vectorisation automatique.

#### *Vectorisation interactive sur une base raster*

La carte d'ensemble des années 1980 déjà géoréférencée a été utilisée comme un fond de base pour vectoriser de manière interactive<sup>16</sup> les parties disparues du cours d'eau depuis 1980. Malgré la superposition des éléments variées (des routes, des forêts, etc.) la carte était suffisante pour une représentation à cette échelle.

Avant de dessiner les nouvelles entités, la couche actuelle des tronçons de cours d'eau a été superposée sur la carte et utilisée également comme référence [\(Figure](#page-25-0)  [14\)](#page-25-0). Malgré le fait qu'il y avait des petits décalages entre les deux, l'importance a été donnée plutôt aux données vectorielles existantes qu'aux données raster.

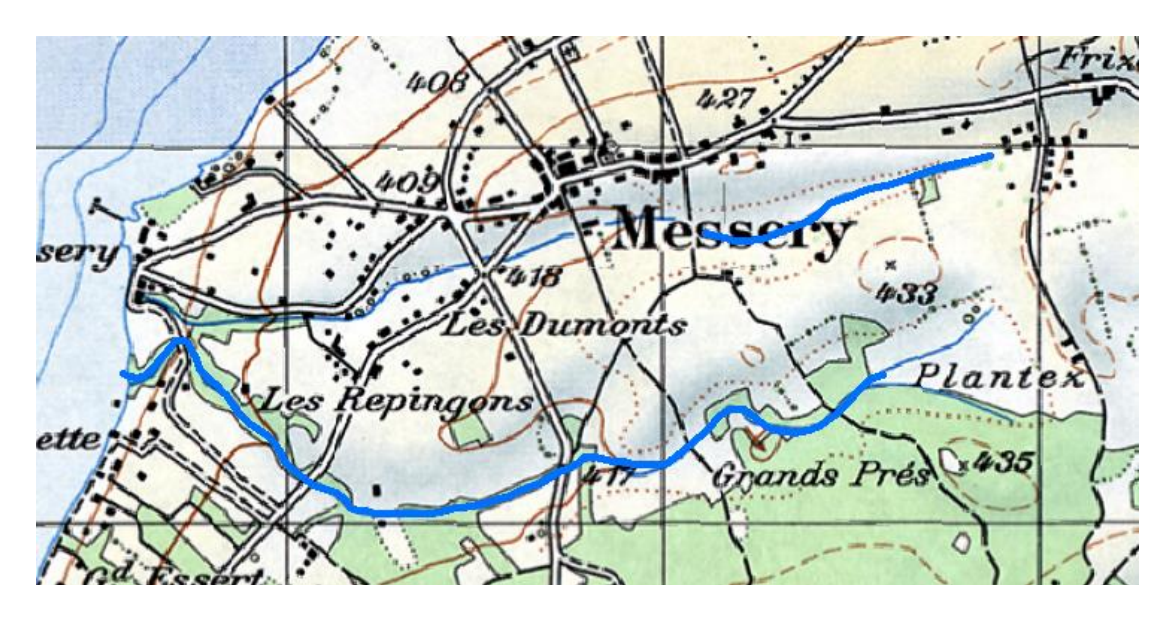

<span id="page-25-0"></span>*Figure 14 : Superposition de la couche IGN de tronçon cours d'eau (en bleu) et la carte historique géoréférencée.*

Ensuite, le travail a nécessité la création d'une nouvelle classe d'entités pour les tronçons d'eau disparues [\(Figure 15\)](#page-26-0) dans la géodatabase du projet de type linéaire et d'un système de coordonnées CH1903+\_LV95. A l'aide de la barre d'outils *Editor* en ouvrant la fenêtre *Create Features* seulement les tronçons d'eau disparus (droite en rouge) ont été digitalisé sur la carte. Ce choix a été fait pour avoir une meilleure superposition des données vectorielles et pour avoir plus de rapidité sur l'exécution de cette tâche.

<sup>16</sup> [https://desktop.arcgis.com/fr/arcmap/latest/extensions/arcscan/about-interactive](https://desktop.arcgis.com/fr/arcmap/latest/extensions/arcscan/about-interactive-vectorization.htm)[vectorization.htm](https://desktop.arcgis.com/fr/arcmap/latest/extensions/arcscan/about-interactive-vectorization.htm)

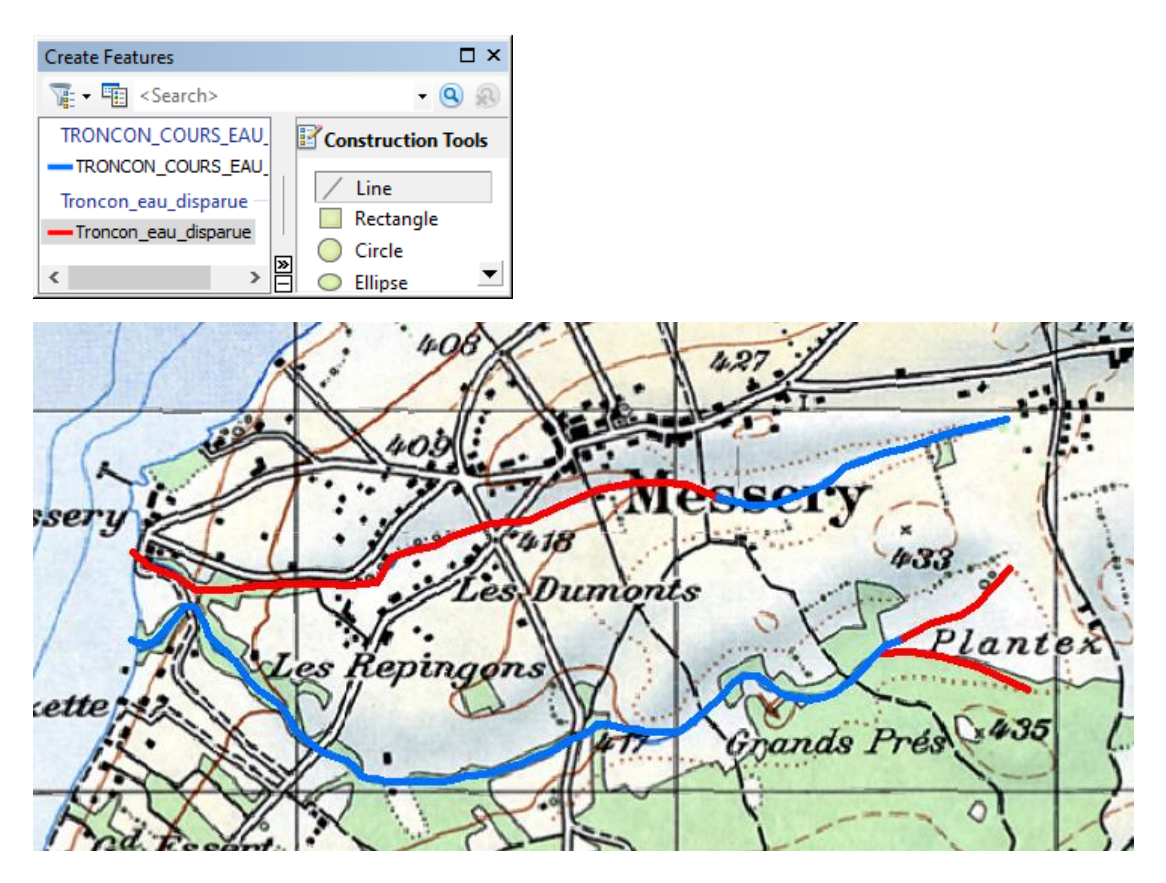

<span id="page-26-0"></span>*Figure 15 : Digitalisation des tronçons d'eau disparues (en rouge), en superposition avec le cours d'eau existant (en bleu) et la carte historique géoréférencée.*

Dans ce sens, une telle vectorisation des routes en 1980 était aussi envisagée mais à cause du manque de temps et plus de complexité sur cette tâche, cette dernière n'était pas réalisée. Un tel type de manipulation a été effectuée pour obtenir des données telles que les panneaux solaires pour le périmètre de la Jonction et les forêts de 1960 pour le cas d'étude d'Alpage.

#### *Vectorisation automatique*

La méthode de la vectorisation automatique, qui implique une série de procédures destinées à obtenir une conversion raster à vecteur, a été utilisée pour la carte d'évolution d'urbanisation des années 1980 (cf. Section 3).

Puisque l'échelle et le périmètre de ce cas d'étude étaient grands, une représentation plus adaptée et plus simple a été choisie. Dans ce sens, l'urbanisation est représentée avec des bâtiments sur la carte de base au 1 : 50 000, mais nous avons choisi de la représenter plutôt comme des taches urbaines de manière généralisée.

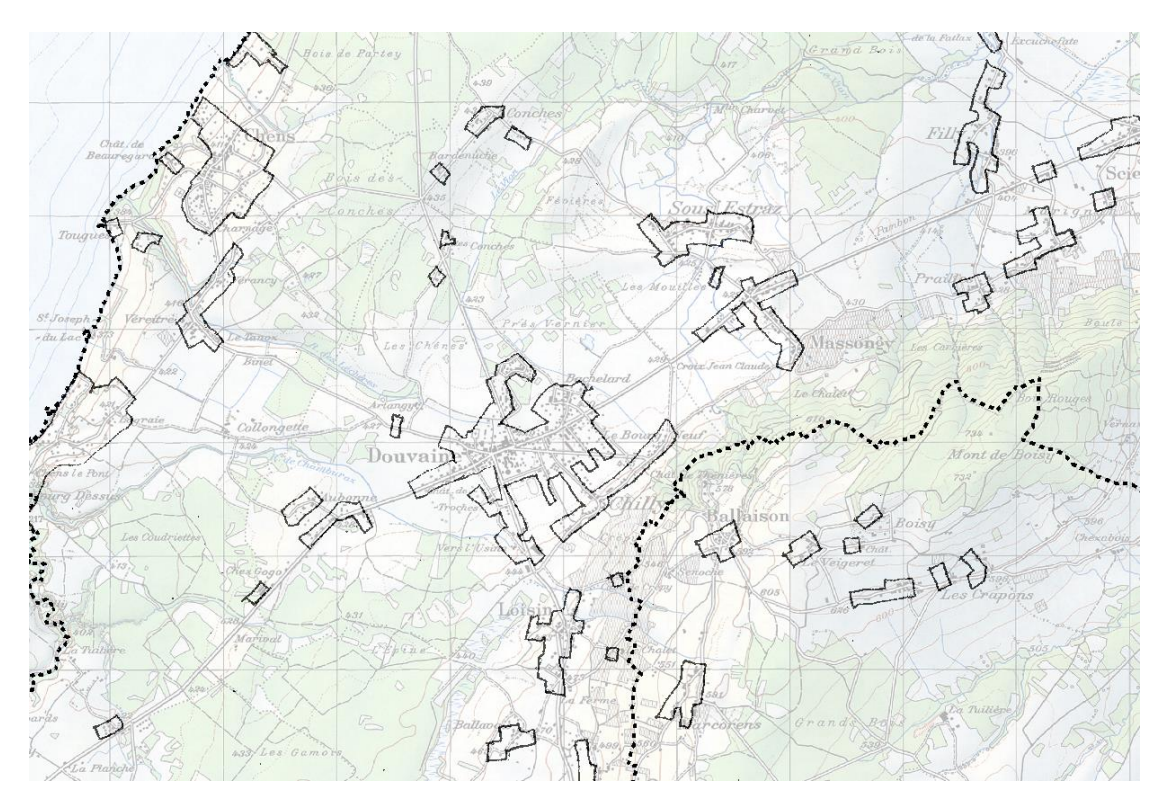

<span id="page-27-0"></span>*Figure 16 : Le géoréférencement du dessin de papier calque.*

Au lieu de digitaliser les bâtiments des années 1980 en petits polygones, qui aurait pris beaucoup de temps pour ce grand périmètre, les contours de l'urbanisation représentées en tâches urbaines ont été dessinés sur une calque papier. Une fois dessiné à la main tous les contours, le papier calque était scanné en format TIFF et géoréférencé dans ArcMap [\(Figure 16\)](#page-27-0). Le but de cette carte était plutôt d'être simple et explicative que d'être précise.

Avant l'utilisation de la vectorisation automatique, il était nécessaire tout d'abord de créer une nouvelle classe d'entités linéaires dans notre géodatabase, parce que cette méthode ne permet pas de créer directement des polygones à partir des contours dessinés. A l'aide de la boîte d'outil ArcScan le fichier TIFF a été choisi et par la suite dans la fenêtre *Vectorization* des nouvelles entités vectorielles ont été générées automatiquement dans la nouvelle couche.

Il existe plusieurs paramètres de vectorisation<sup>17</sup> qui sont combinés dans des styles préexistants. Le premier essai (ligne bleu en [Figure 17\)](#page-28-0) correspond au style par défaut qui s'appelle « *Polygon* ». Il ne marche pas bien parce qu'il y a des petits trous (du bruit) dans notre image scannée qui ont été digitalisées. Pour cette raison, il est nécessaire soit d'avoir un pré-traitement de l'image utilisée dans un autre logiciel comme Photoshop par exemple, soit de régler différemment les paramètres de la vectorisation, notamment le paramètre *Hole Size*. Dans ce cas, la deuxième variante a été choisie et le résultat est montré en rouge sur la [Figure 17.](#page-28-0) Il est important de savoir que la modification des paramètres n'est pas suffisante pour fermer les écarts dans les sommets des polygones, donc c'est mieux que les contours sont dessinées à la main avec plus de précision.

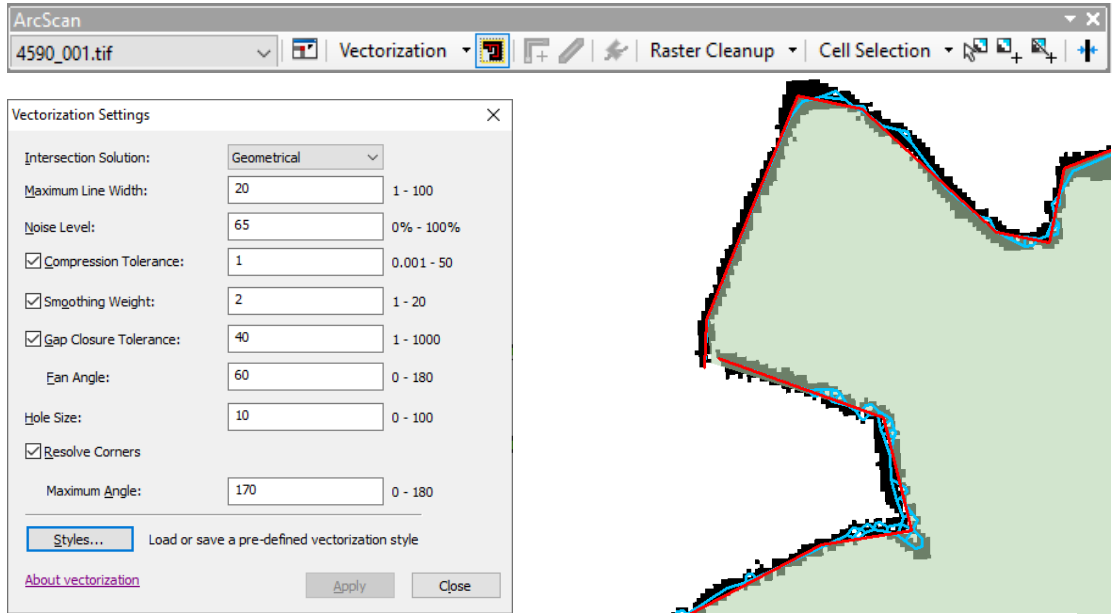

<span id="page-28-0"></span>*Figure 17: Les paramètres choisis pour la vectorisation et les variantes de la vectorisation : la ligne du style par défaut en bleu, la ligne finale en rouge et le polygone final en vert.*

Une fois toutes les lignes obtenues, la fonction *Feature to Polygon*<sup>18</sup> a été utilisée pour avoir des polygones avec une tolérance de 5 mètres, qui est nécessaire pour rectifier la plupart des écarts [\(Figure 17\)](#page-28-0).

<sup>17</sup> [https://desktop.arcgis.com/fr/arcmap/latest/extensions/arcscan/about-batch](https://desktop.arcgis.com/fr/arcmap/latest/extensions/arcscan/about-batch-vectorization.htm)[vectorization.htm](https://desktop.arcgis.com/fr/arcmap/latest/extensions/arcscan/about-batch-vectorization.htm)

<sup>18</sup> [https://desktop.arcgis.com/fr/arcmap/10.3/tools/data-management-toolbox/feature-to](https://desktop.arcgis.com/fr/arcmap/10.3/tools/data-management-toolbox/feature-to-polygon.htm)[polygon.htm](https://desktop.arcgis.com/fr/arcmap/10.3/tools/data-management-toolbox/feature-to-polygon.htm)

Un autre moyen interactif d'obtenir des polygones depuis une sélection des lignes,  $c'$ est à l'aide de l'outil Construction des polygones<sup>19</sup> dans la barre d'outils Mise à jour avancée [\(Figure 18\)](#page-29-1). Dans ce cas, il est possible également de saisir une tolérance d'agrégat.

<span id="page-29-1"></span>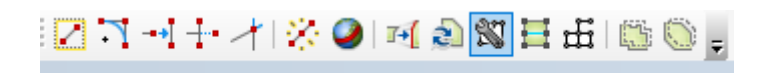

*Figure 18 : Barre d'outils Mise à jour avancée.*

Un tel type de manipulation a été également effectuée pour la création des données telles que les Communaux.

#### <span id="page-29-0"></span>**2.2.6. Création de nouvelles données sur une base vectorielle**

Des nouvelles entités vectorielles ont été créées en utilisant une orthophoto géoréférencée pour le fond de base et des couches vectorielles existantes superposées. Ce type de manipulation a été effectuée pour obtenir les nouvelles données telles que la surface minérale perméable, les cours intérieures, les préaux et les places publiques, le futur parc de la Jonction et les lignes de bus intercommunales.

Un exemple est montré ci-dessous pour la création des cours intérieures (ou adjacentes) avec un potentiel de production alimentaire dans le périmètre de la Jonction (cf. Section 3). Afin de pouvoir dessiner les nouvelles entités, une nouvelle classe d'entités surfaciques avec un système de coordonnées CH1903+\_LV95 a été d'abord créée dans le géodatabase du projet. Une orthophoto a été utilisée comme une base d'orientation dans le contexte, mais pas pour la saisie [\(Figure 19\)](#page-30-0). En se basant plutôt sur les couches des bâtiments et le domaine routier de SITG, différentes entités ont été créés à l'aide de la barre d'outils *Editor*. La fenêtre *Feature Manager* apparait automatiquement lorsqu'une session *Editor* est ouverte.

<sup>19</sup> [https://desktop.arcgis.com/fr/arcmap/10.3/manage-data/creating-new](https://desktop.arcgis.com/fr/arcmap/10.3/manage-data/creating-new-features/constructing-polygons-from-the-geometry-of-other-features.htm)[features/constructing-polygons-from-the-geometry-of-other-features.htm](https://desktop.arcgis.com/fr/arcmap/10.3/manage-data/creating-new-features/constructing-polygons-from-the-geometry-of-other-features.htm)

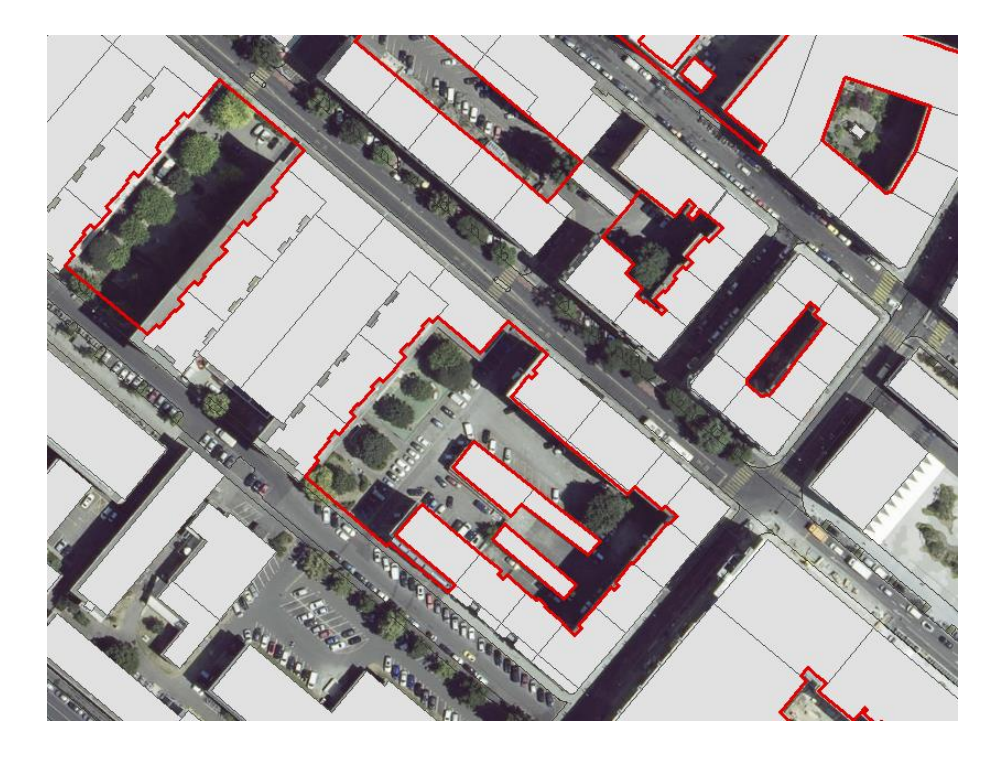

*Figure 19 : L'utilisation de l'orthophoto comme un fond de base.*

<span id="page-30-0"></span>Différentes fonctions à partir du *Menu Editor* étaient utiles pour cette problématique comme le *Trace*, le *Snapping* et le *Cut*. En utilisant l'outil *Trace*<sup>20</sup> des polygones ont été dessinés, en retraçant sur les contours existants des bâtiments et du domaine routière [\(Figure 20\)](#page-31-1). Le *Snapping* activé nous a aidé pendant la saisie. Dans les cas où il y avait des bâtiments à l'intérieur du contour des cours, la fonction *Cut* a été utilisé pour les supprimer.

Un aperçu des principaux éléments cartographiés et leurs géotraitements réalisés est montré dans [Tableau 1](#page-32-0) et les résultats et réalisations concrètes sont montrés dans les sections suivantes.

<sup>20</sup> [https://desktop.arcgis.com/fr/arcmap/10.3/guide-books/extensions/arcscan/creating](https://desktop.arcgis.com/fr/arcmap/10.3/guide-books/extensions/arcscan/creating-features-with-the-vectorization-trace-too.htm)[features-with-the-vectorization-trace-too.htm](https://desktop.arcgis.com/fr/arcmap/10.3/guide-books/extensions/arcscan/creating-features-with-the-vectorization-trace-too.htm)

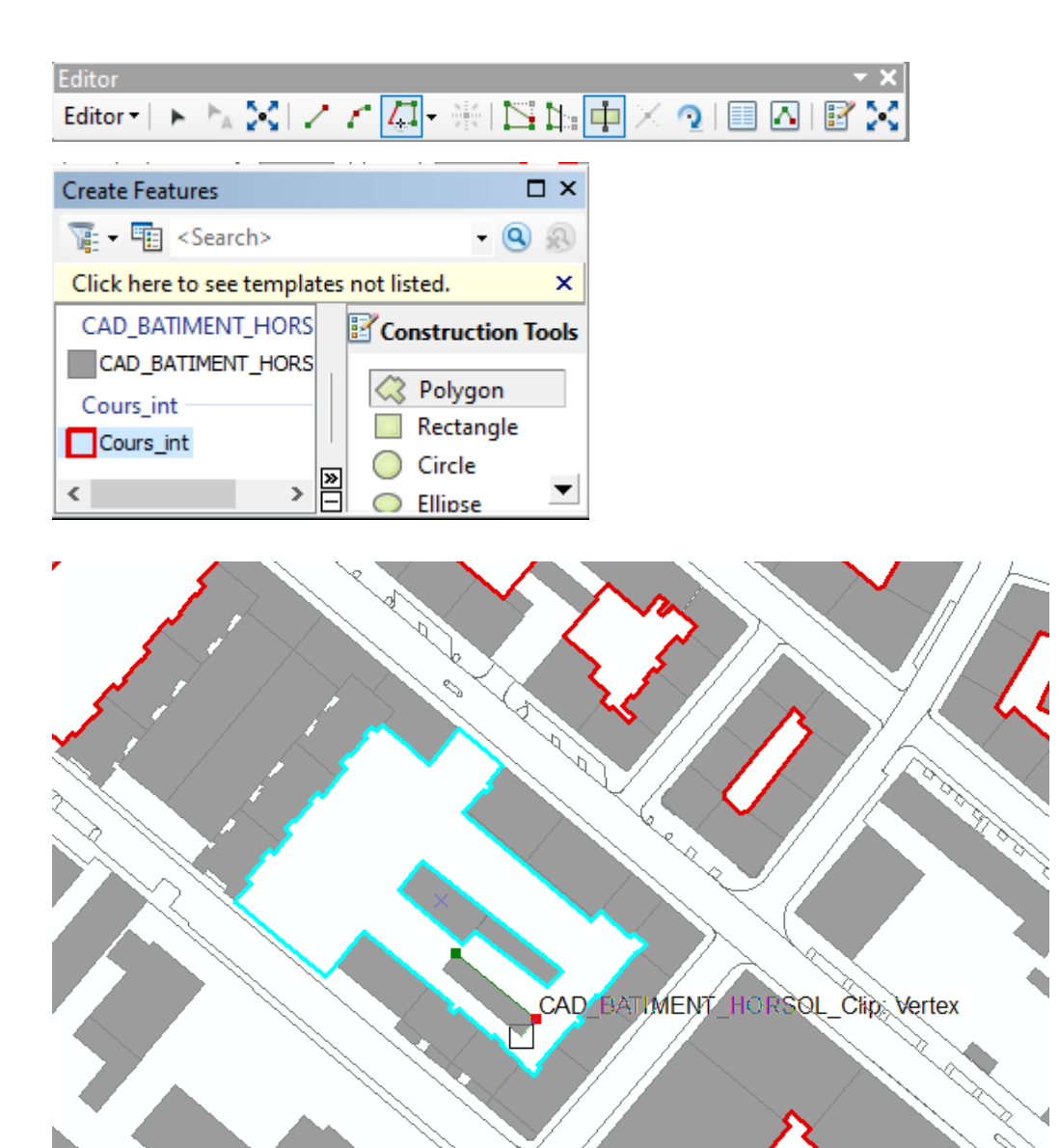

<span id="page-31-1"></span><span id="page-31-0"></span>*Figure 20 : La création du cours d'intérieur en retraçant les contours existants des bâtiments et du domaine routier.*

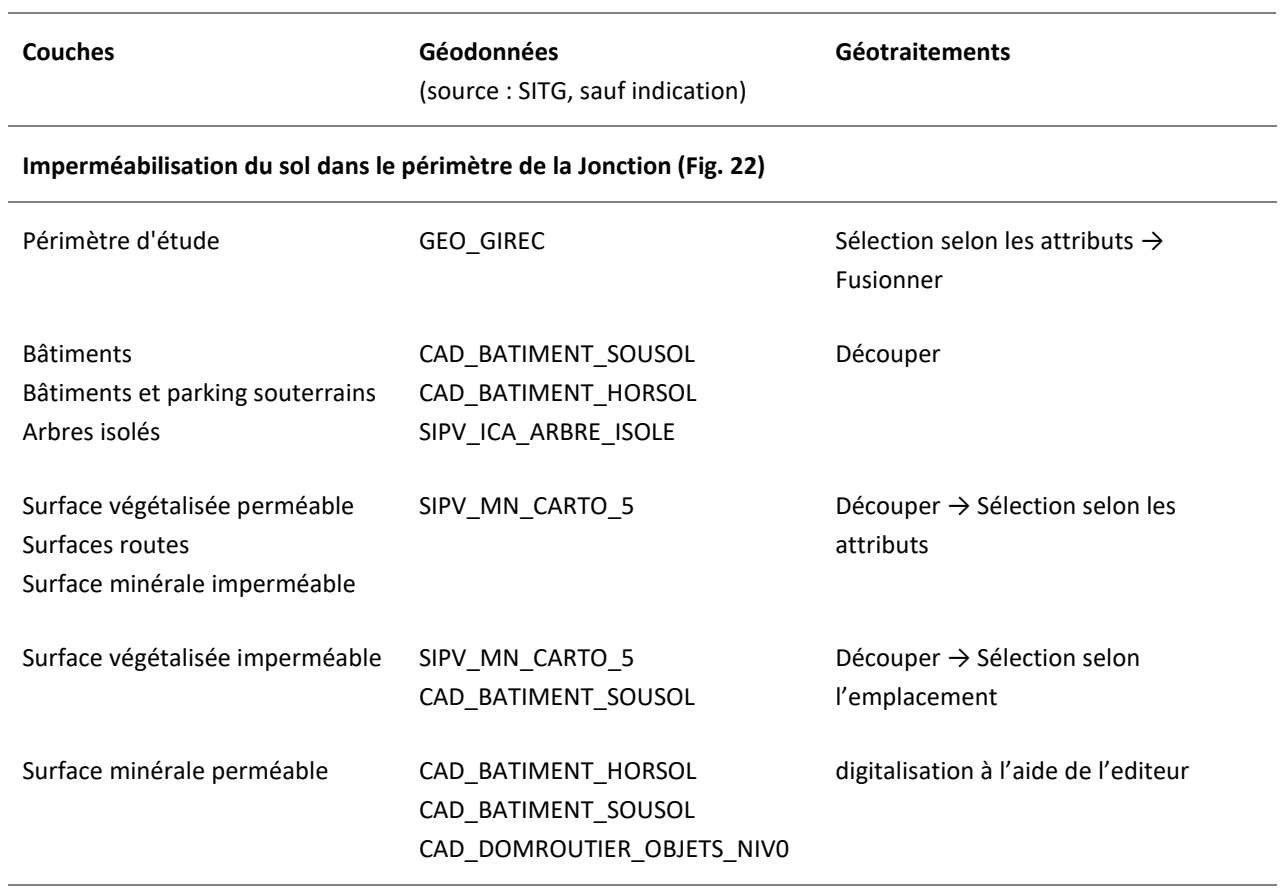

<span id="page-32-0"></span>*Tableau 1 : Synthèse des principaux éléments cartographiés, des géodonnées utilisées et des géotraitements réalisés.*

**Parcelles agricoles enclavées par l'urbain ou par l'urbain et la forêt dans le périmètre de Douvaine (Fig. 12, 27)**

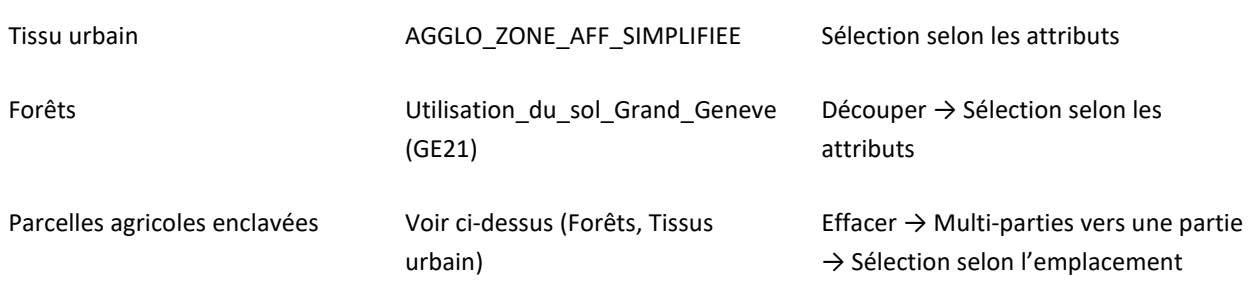

#### **Potentialité de production alimentaire dans le périmètre de la Jonction (Fig. 19, 28)**

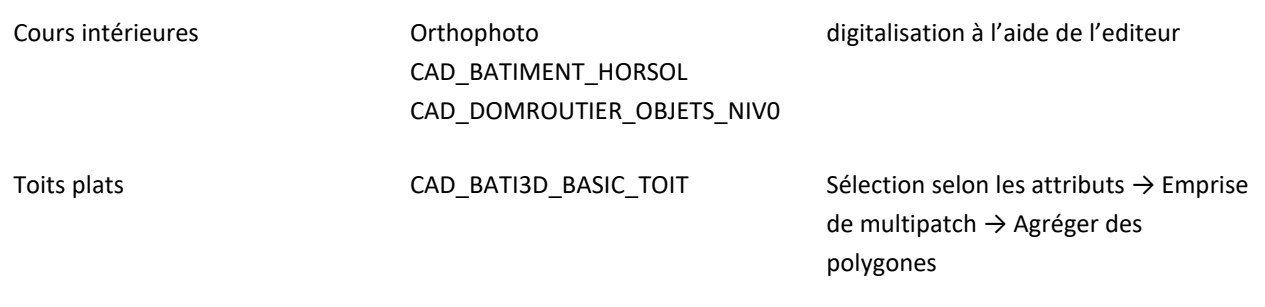

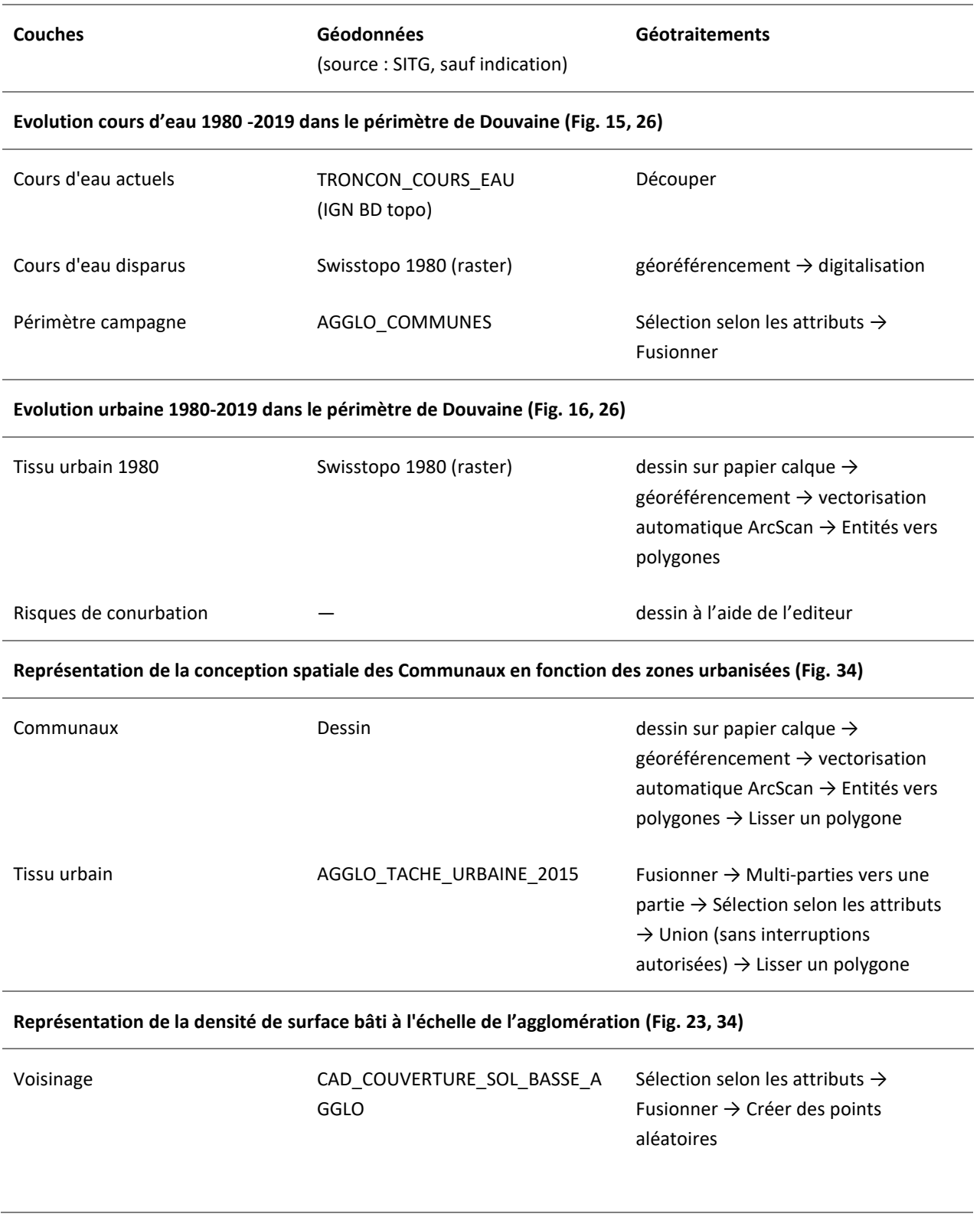

## **2.3. Représentation cartographique de géodonnées**

Une fois les géodonnées ont été traitées et rassemblées, l'élaboration de la symbologie pour la plupart des cartes a consisté à représenter ces données de manière cohérente et harmonisée. Dans ce travail de stage, une variété de données qualitatives a été représentée comme par exemple la couverture du sol, la catégorisation des routes, l'évolution d'urbanisation, etc. ainsi que des données quantitatives comme la température, l'altitude, la hauteur des bâtiments, etc.

La carte montrée ci-dessous est un exemple d'utilisation des formes symboliques (pictogrammes) pour montrer les parkings, des formes géométriques – des cercles pour représenter les gares ferroviaires ainsi que des lignes cartographiques pour montrer les remontées mécaniques et la voie ferrée. Les étiquettes ont été également utilisées pour représenter par exemple les altitudes des sommets et les noms des communes.

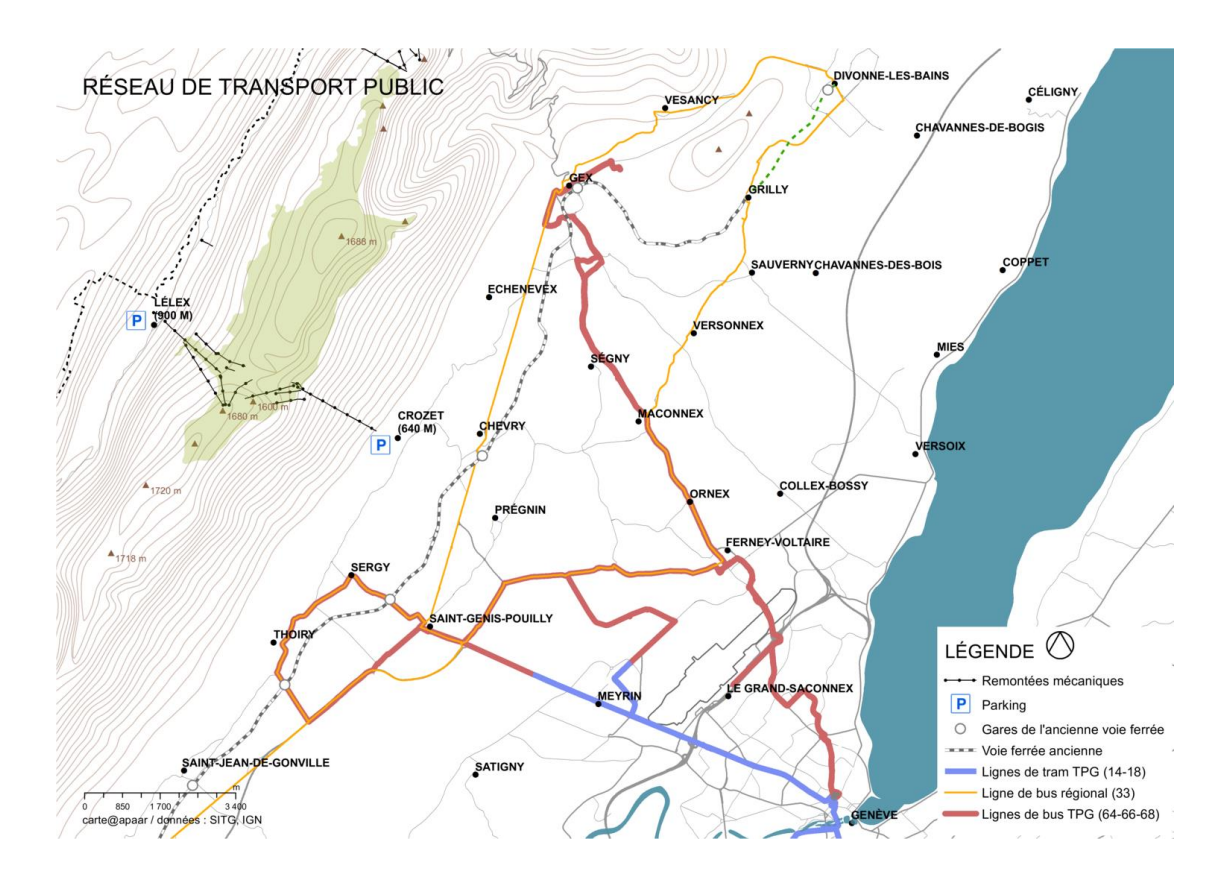

*Figure 21 : Carte de réseau de transport public.*

La carte de l'imperméabilisation sur la figure ci-dessous est un autre exemple où les couleurs ont été utilisées pour distinguer les différentes catégories du sol : le sol végétalisé ou minérale ainsi que le sol perméable et imperméable. La texture a été utilisée par exemple pour faire différence entre les bâtiments hors sol et les bâtiments sous-sol. Pour avoir une meilleure compréhension de la situation existante, un fond de carte a été créé et représenté d'une manière légère. Enfin, la carte est également un exemple de représentation de plusieurs données de manière cohérente.

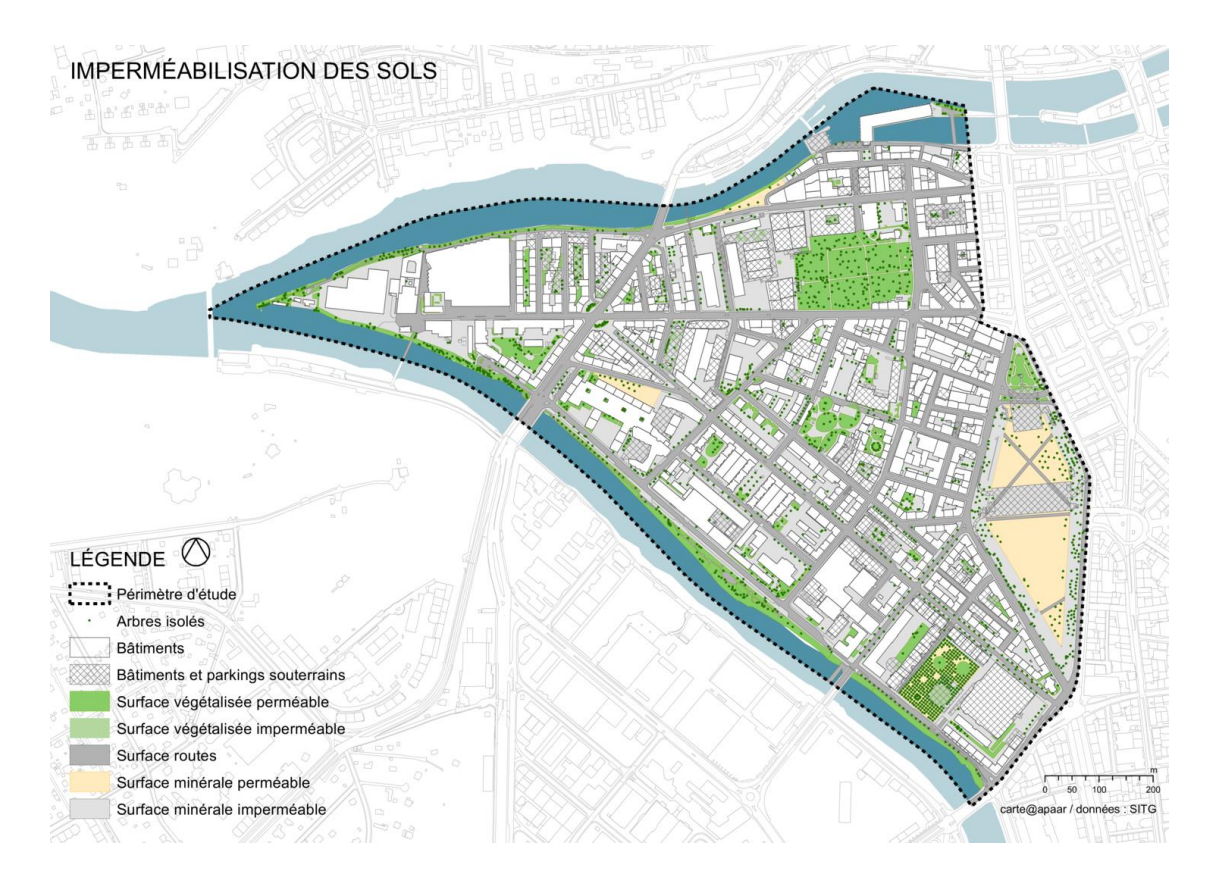

*Figure 22 : Carte d'imperméabilisation des sols.*

Pour la carte du concept Voisinage [\(Figure 23\)](#page-36-0), l'objectif était d'avoir une représentation qualitative de la densité de la surface bâti à l'échelle de l'agglomération. Afin de distinguer la large étendue de densités des différentes zones à cette échelle, une méthode d'échantillonnage a été utilisé. Pour ce but, des points ont été créés à partir des emprises des bâtiments à l'aide de l'outil *Create random points*21. Pour l'exécution de cette opération, il était d'abord nécessaire d'avoir en entrée un polygone entier, c'est pour cela la couche utilisée comme base (la couverture du sol avec une sélection des surfaces bâtis) a été modifiée à l'aide de l'outil *Dissolve*. Par la suite, plusieurs essais avec le nombre de points générés et leur symbologie ont été testés pour choisir à la fin une visualisation satisfaisante.

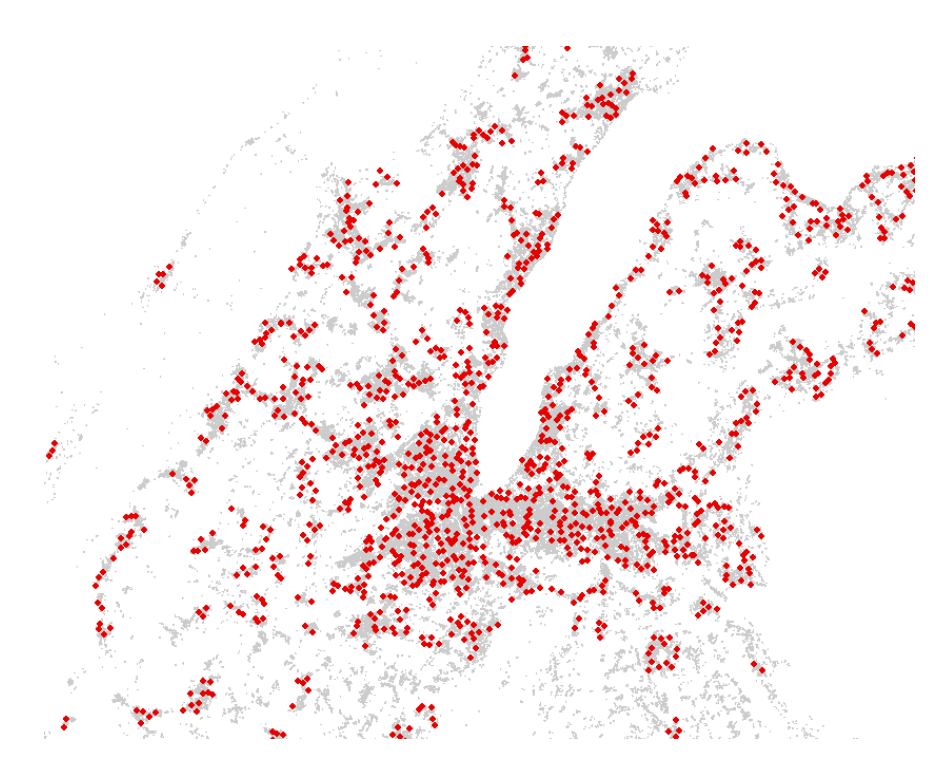

<span id="page-36-0"></span>*Figure 23 : Les données de base (surfaces bâtis), montrées en gris et la représentation de la densité, indiquée par des points rouges.*

<sup>21</sup> [https://desktop.arcgis.com/en/arcmap/10.3/tools/data-management-toolbox/create](https://desktop.arcgis.com/en/arcmap/10.3/tools/data-management-toolbox/create-random-points.htm)[random-points.htm](https://desktop.arcgis.com/en/arcmap/10.3/tools/data-management-toolbox/create-random-points.htm)

La carte d'îlot chaleur montrée ci-dessous est un exemple de représentation d'une valeur, utilisée comme une variable visuelle associée à la couleur. Les valeurs plus basses sont associées à des couleurs froides qui vont vers des couleurs chaudes avec l'augmentation de la valeur. La symbologie de ces données a été prédéfinie dans un fichier de couche (.*lyr*) par l'équipe GE21. Par la suite, il a été importé à l'aide de l'option *Import* de la symbologie de la couche et utilisée directement. Un tel processus est nécessaire dans un cas de partage d'une symbologie entre différentes personnes pour établir des cartes cohérentes. Dans notre travail, quelques fichiers de couches ont été également créés, mais pour la plus grande partie des cartes, la symbologie a été gardée dans le fichier .*mxd* lui-même. La cohérence entre les différentes cartes a été obtenue en enregistrant les symboles créés, qui peuvent ensuite être réutilisés dans d'autres documents ArcMap.

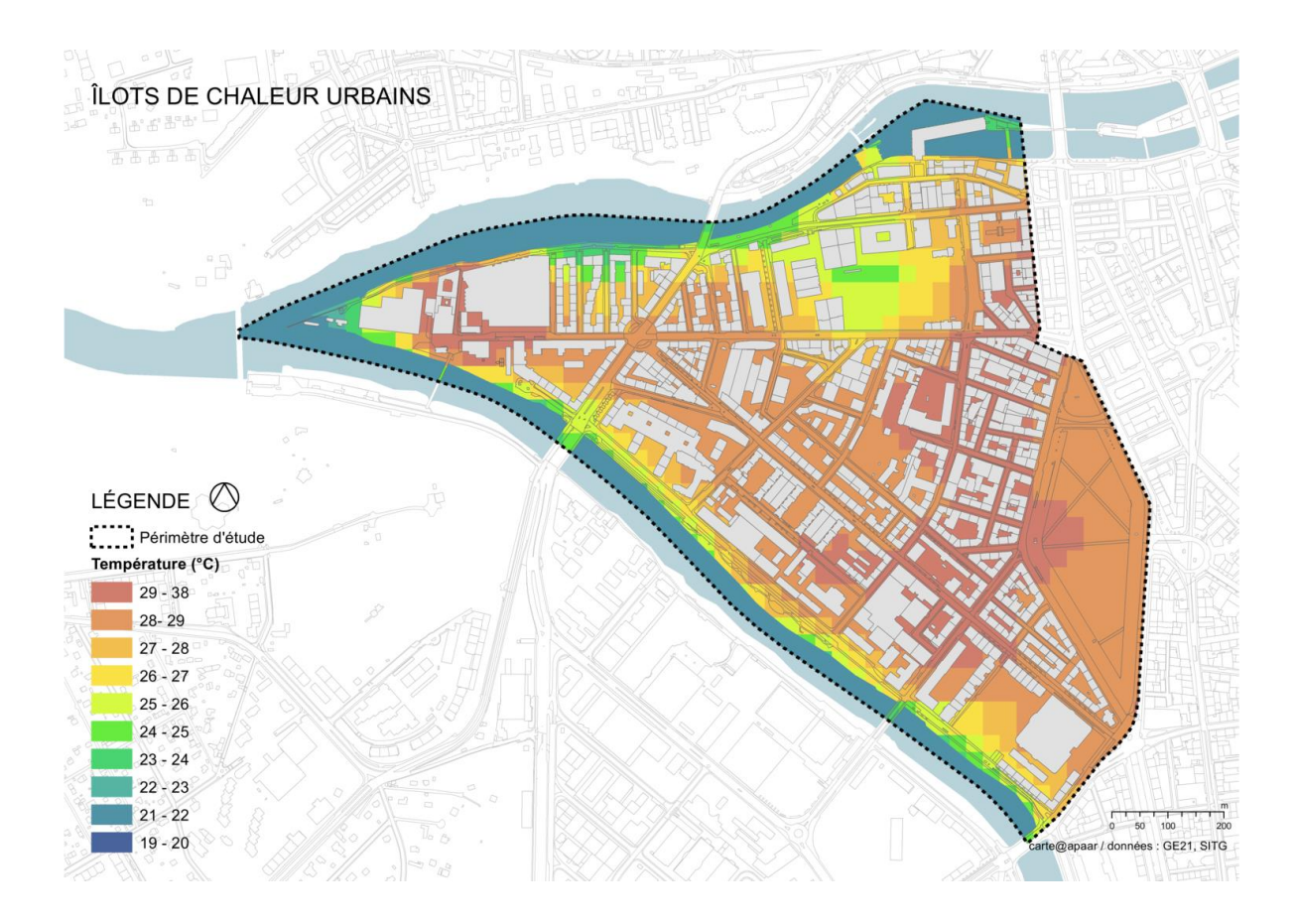

*Figure 24 : Carte d'ilots de chaleur urbains.*

## <span id="page-38-0"></span>**2.4. Mise en page de la carte**

La dernière étape de l'élaboration d'une carte dans ArcMap, c'est la réalisation de la mise en page qui se fait en mode *Layout View* (changement avec l'icône en bas de la carte ou avec le menu *View*). Le désavantage d'ArcMap Desktop est qu'il n'est pas possible d'héberger plusieurs mises en page au sein d'un document ArcMap en comparaison avec ArcGIS Pro qui prend en charge plusieurs mises en page par projet<sup>22</sup>.

Pour la plupart des cartes réalisées, le format choisi était A3 avec une orientation paysage. Une fois le format réglé, le bloc de données (*Data frame*) a été déplacé et redimensionné avec la souris. Ici, nous pouvons noter que la plupart des cartes ont nécessité d'avoir le même cadrage. C'est à dire il a fallu premièrement que les différents blocs de données aient le même emplacement dans chaque mise en page. Deuxièmement, il était nécessaire que l'étendue (*Extent*) de chaque bloc de données est le même pour les différentes cartes. Dans ce travail l'étendue a été choisie de manière que l'échelle de la carte soit un chiffre rond.

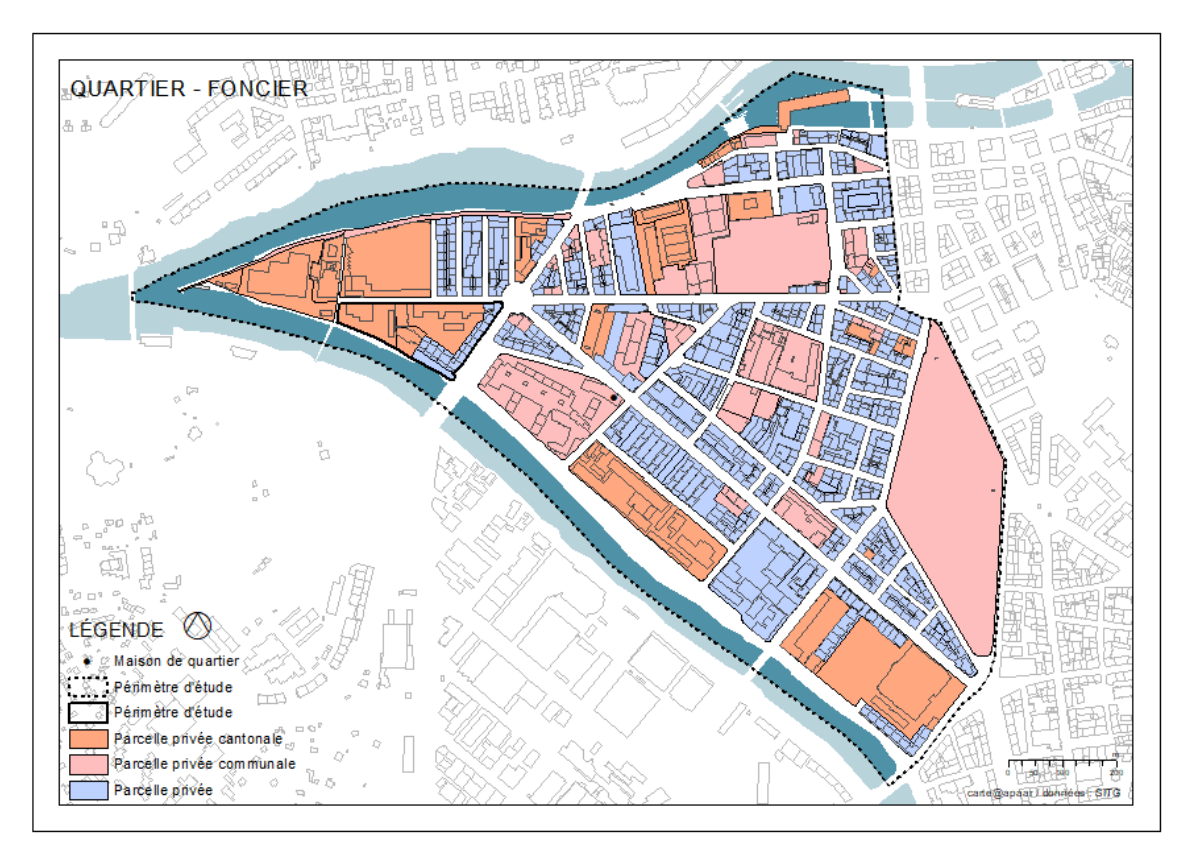

*Figure 25 : Les éléments principaux de la mise en page de la carte.*

<sup>22</sup> <https://pro.arcgis.com/en/pro-app/help/layouts/add-a-layout-to-your-project.htm>

Par la suite, les éléments indispensables pour la lisibilité d'une carte : le titre, la légende, le nord, l'échelle, la source et la nomenclature peuvent être insérées à l'aide du menu *Insert*. Les paramètres de chaque de ces éléments peuvent être réglées à l'aide de la boîte de dialogue des propriétés. Il est important de noter que les éléments de la légende sont connectés à ses données originales et ils répondent aux modifications apportées à la carte. La modification des propriétés est nécessaire pour personnaliser la disposition et l'apparence de ces éléments.

Enfin, l'exportation des cartes finales était possible en différents formats d'image, en format vecteur non éditable (PDF) ou en format vecteur éditable pour un posttraitement dans un autre logiciel. Pour le travail présenté, la plupart des cartes étaient exportées en format PDF pour une impression ou une insertion dans le logiciel Adobe InDesign (logiciel dédié à la mise en page de documents) pour le rapport final du projet.

# <span id="page-40-0"></span>**3. Résultats et réalisations concrètes**

Le résultat final de ce travail comprend multiples cartes produites avec des objectifs et des destinations variées. Les principaux éléments cartographiés ont été élaborés en réalisant des géotraitements de données existantes pour chaque carte thématique (voir [Tableau 1\)](#page-32-0).

Tout d'abord, l'élaboration des cartes était dans le but d'avoir des discussions sur le projet au sein de l'équipe. Certaines de ces cartes, mises sous la sélection selon l'évolution du projet, étaient améliorées au fur et à mesure du travail de stage. Dans le rapport final, plusieurs de ces cartes, ainsi que des calculs, étaient utilisées pour l'explication du projet.

Des supports intermédiaires ont été préparés et ajoutés dans le livret et la présentation de chaque workshop pour la prise de connaissance de chaque cas d'étude par les experts invités. Deux cartes imprimées en format A0 étaient utilisées pour la table ronde des workshops comme une base de discussion sur laquelle plusieurs propositions sur l'élaboration du projet étaient faites par chaque groupe de travail.

Certaines cartes seront également utilisées dans la présentation finale du projet devant les experts du Comité du pilotage et un public invité.

Un aperçu des différents documents se trouve ci-dessous.

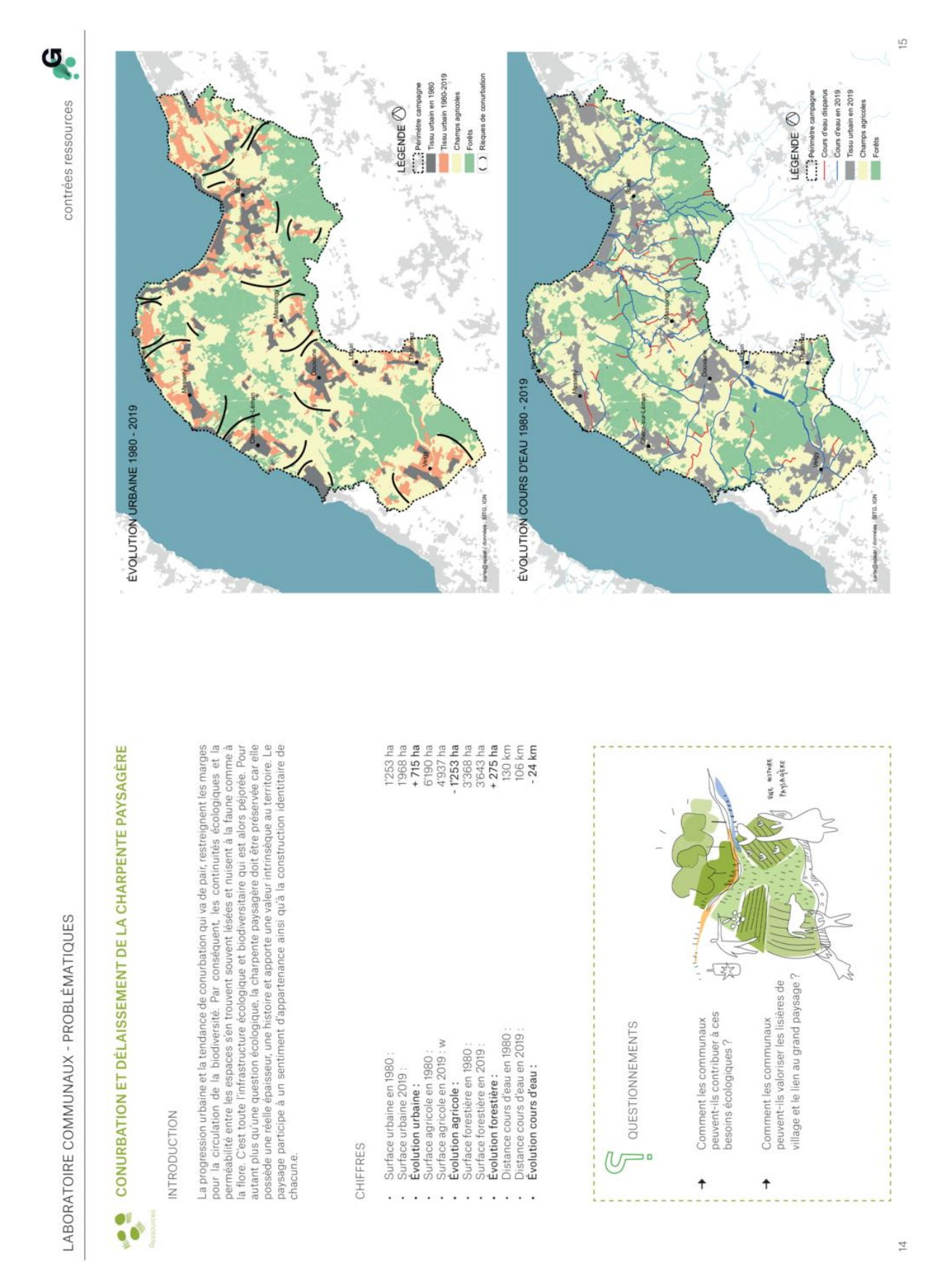

*Figure 26 : La carte d'évolution urbaine et la carte d'évolution d'eau pour le cas d'étude de la campagne de Douvaine.*

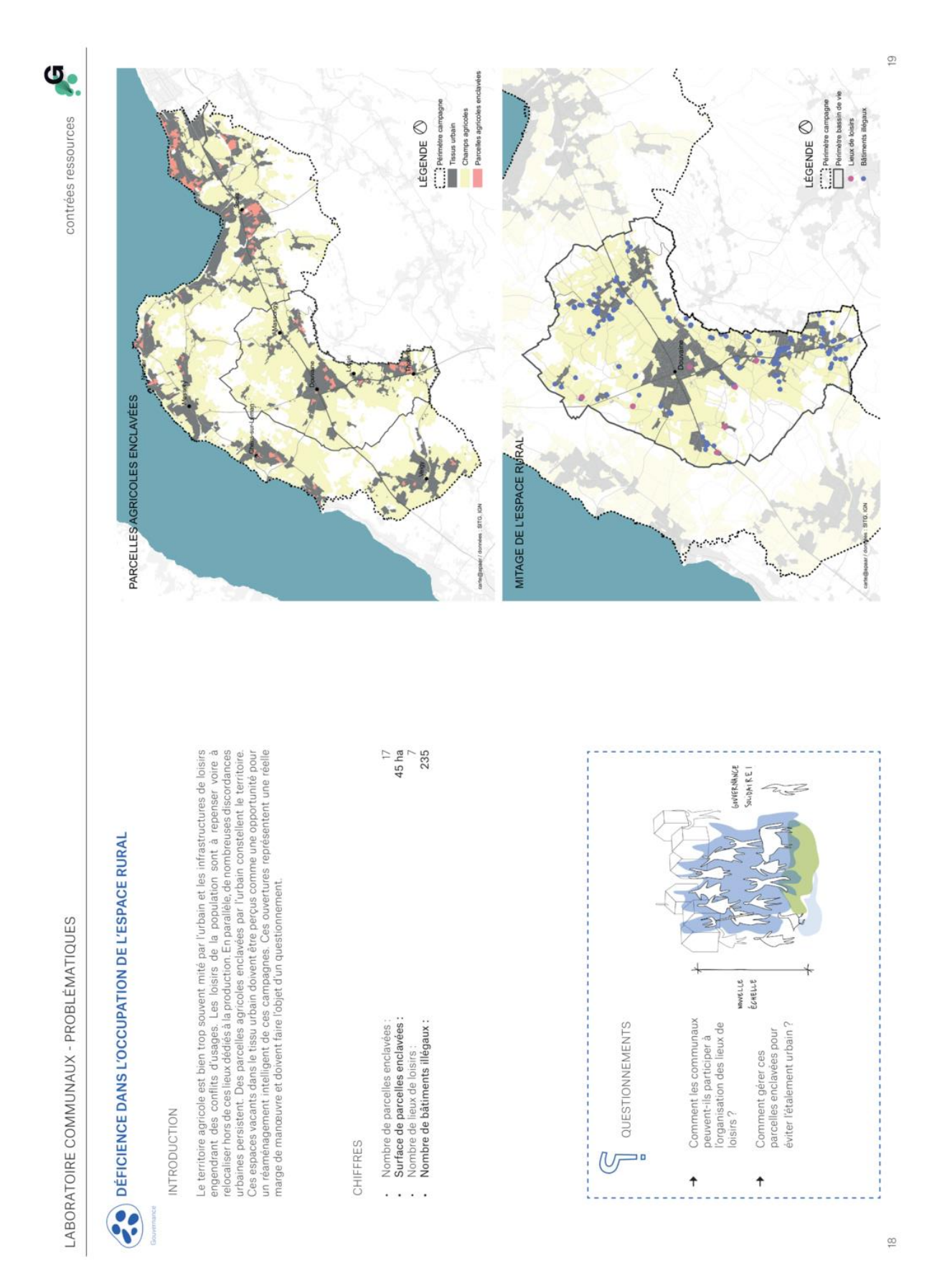

*Figure 27 : La carte des parcelles enclavées et la carte de mitage d'espace rural pour le cas d'étude de la campagne de Douvaine.*

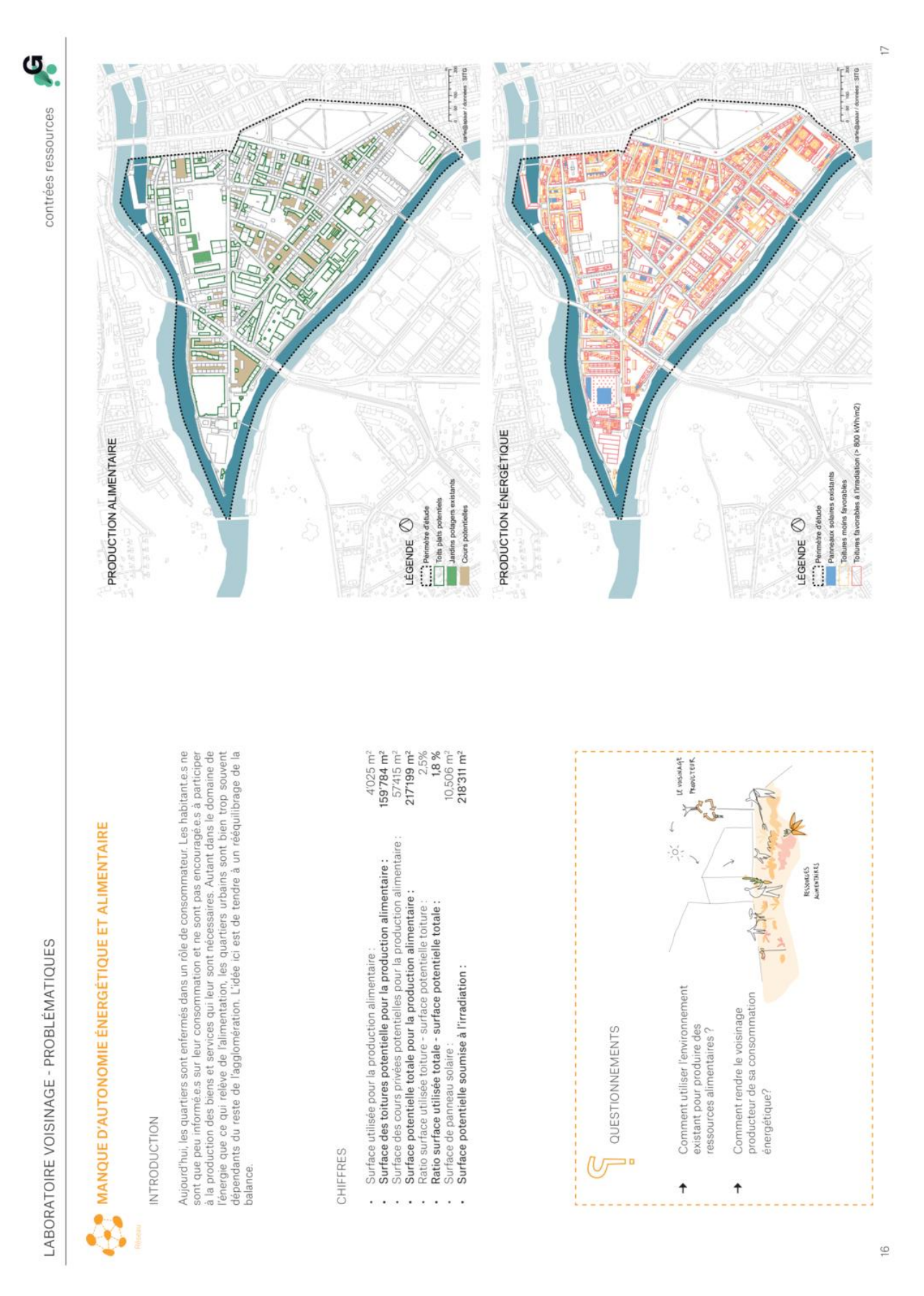

*Figure 28 : La carte de production alimentaire et la carte de production énergétique pour le cas d'étude de la Jonction.*

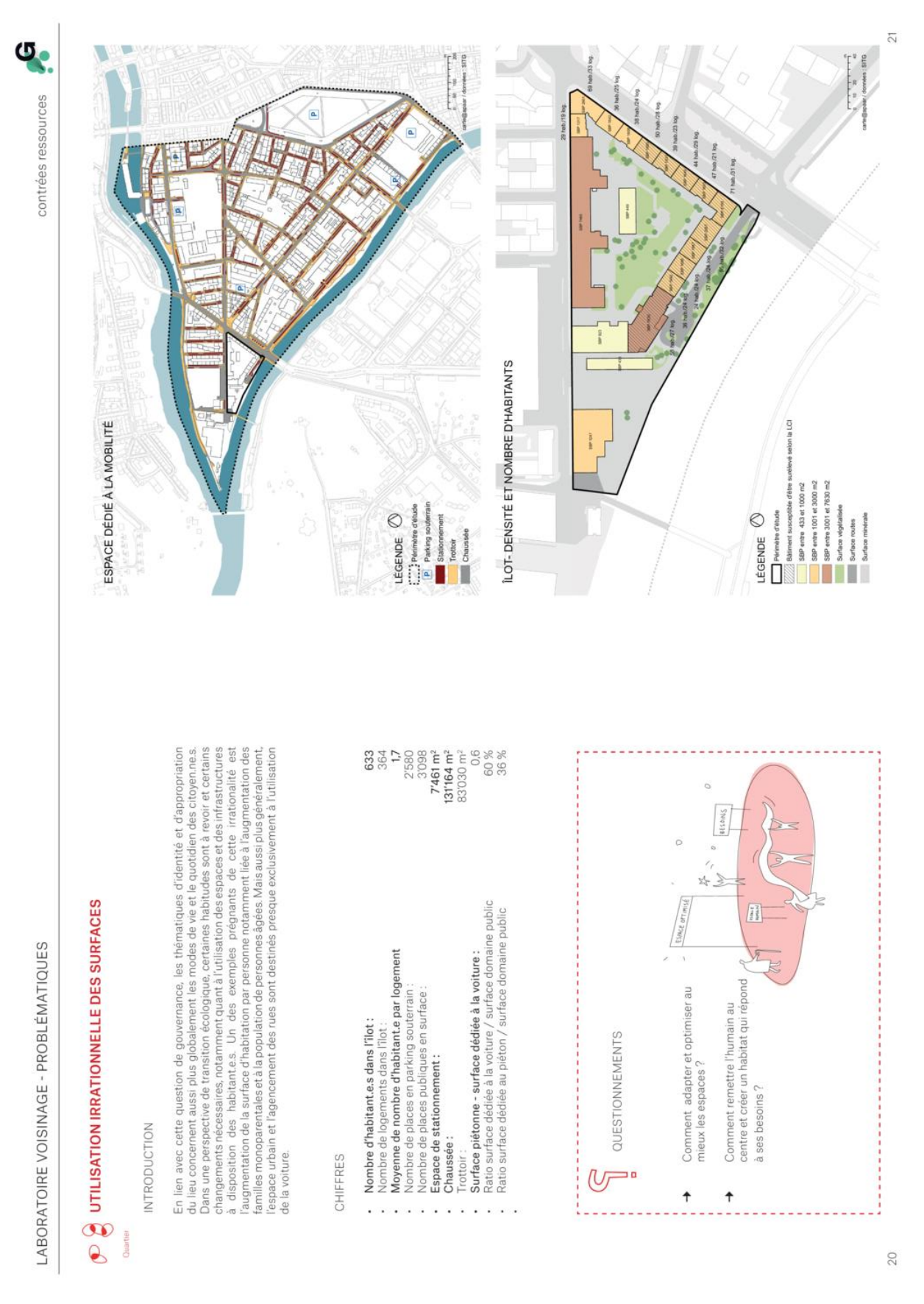

*Figure 29 : La carte d'espace dédiée à la mobilité et la carte de densité d'ilot pour le cas d'étude de la Jonction.*

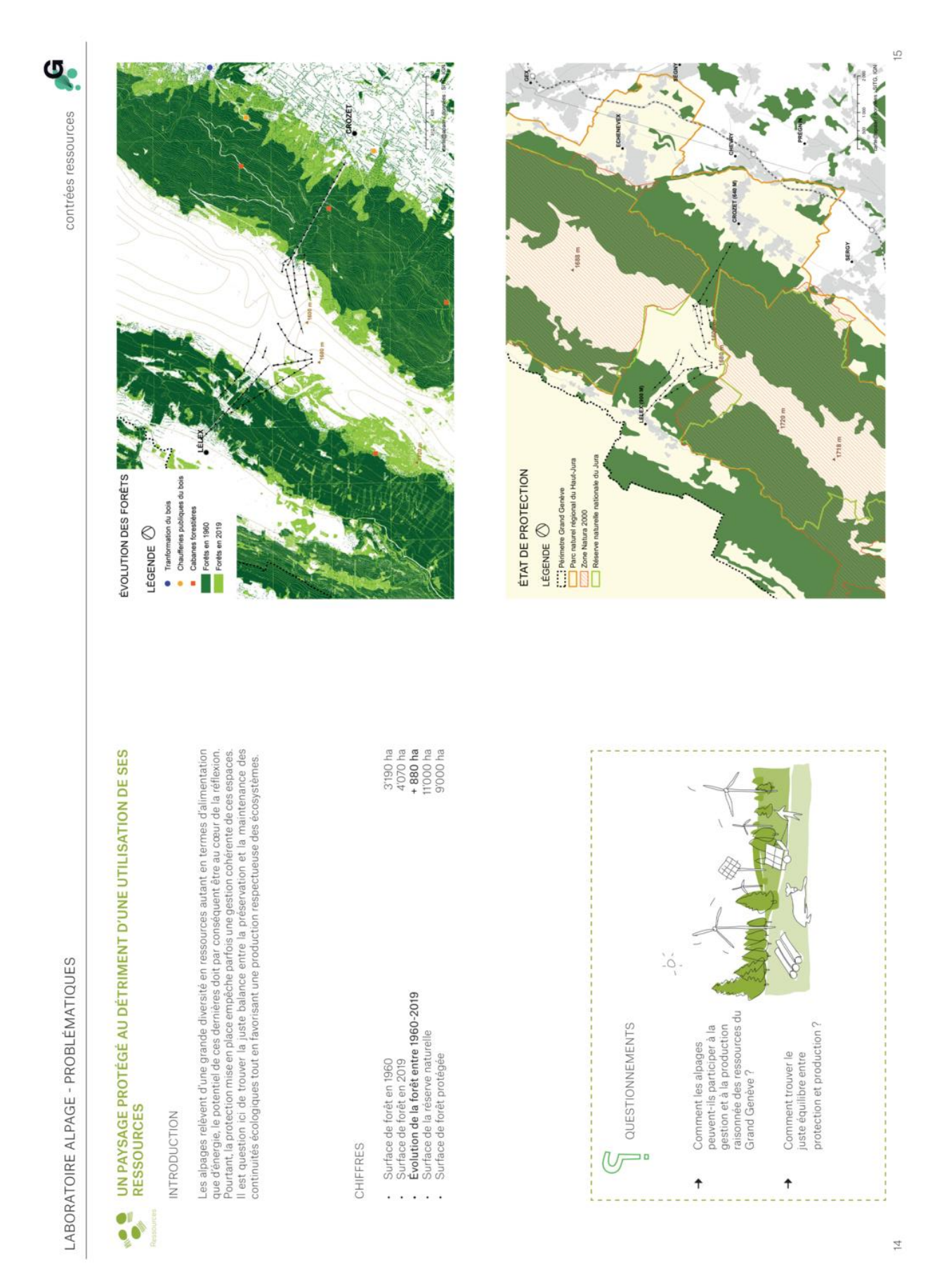

*Figure 30 : La carte d'évolution des forêts et la carte d'état de protection pour le cas d'étude d'Alpage.*

46

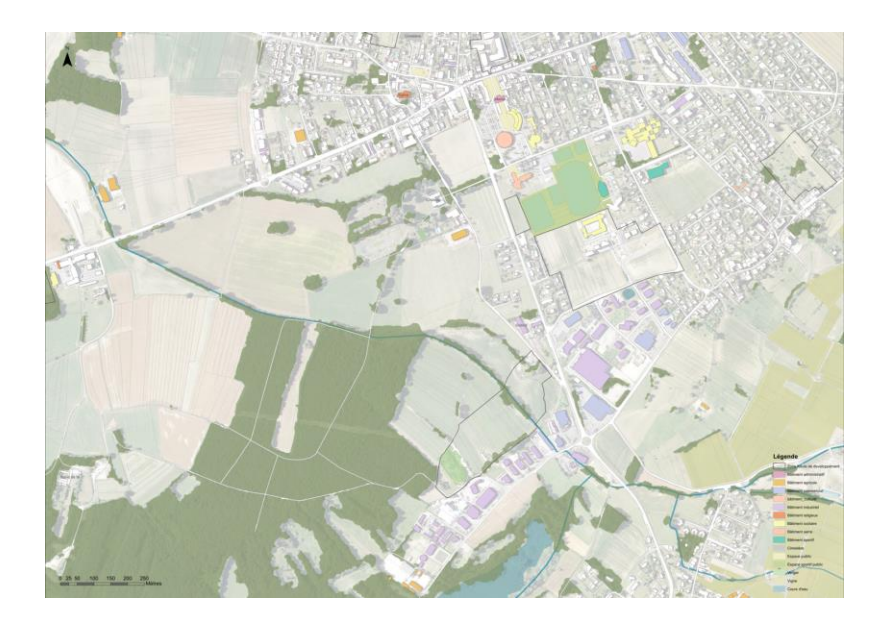

*Figure 32 : La carte de base A0 pour le workshop de la campagne de Douvaine.*

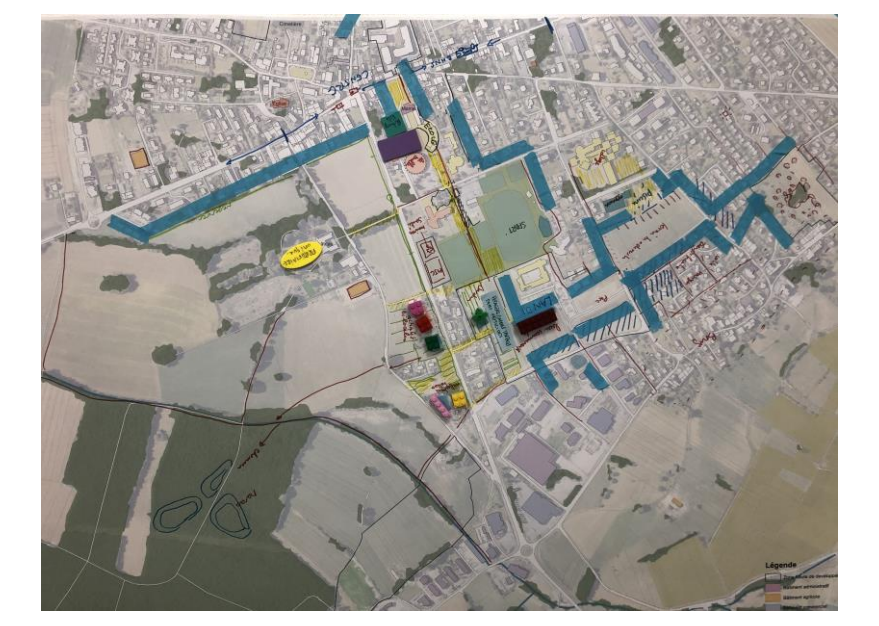

*Figure 31 : Le résultat du groupe de travail pour le workshop de la campagne de Douvaine.*

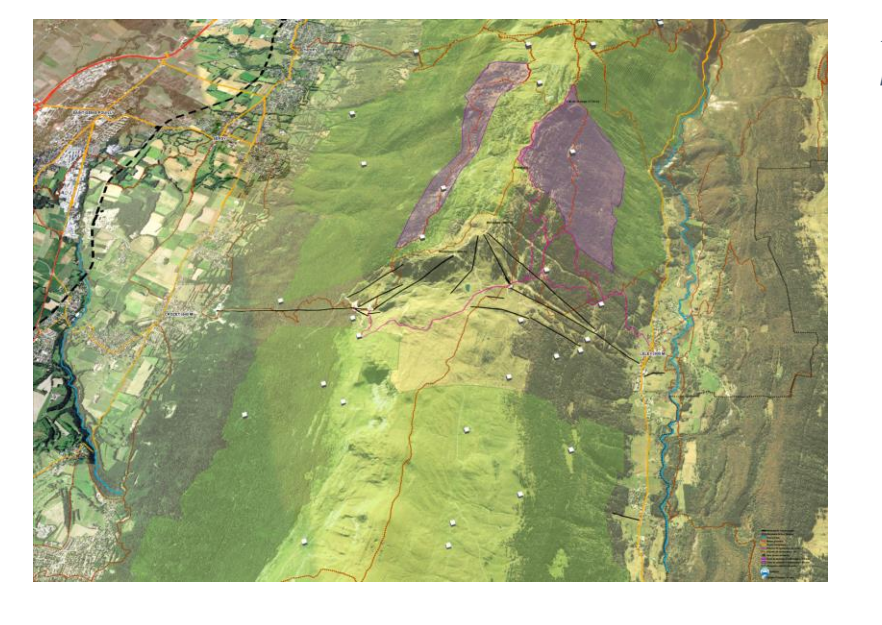

*Figure 33 : La carte de base 3d en format A0 pour le workshop de l'Alpage.*

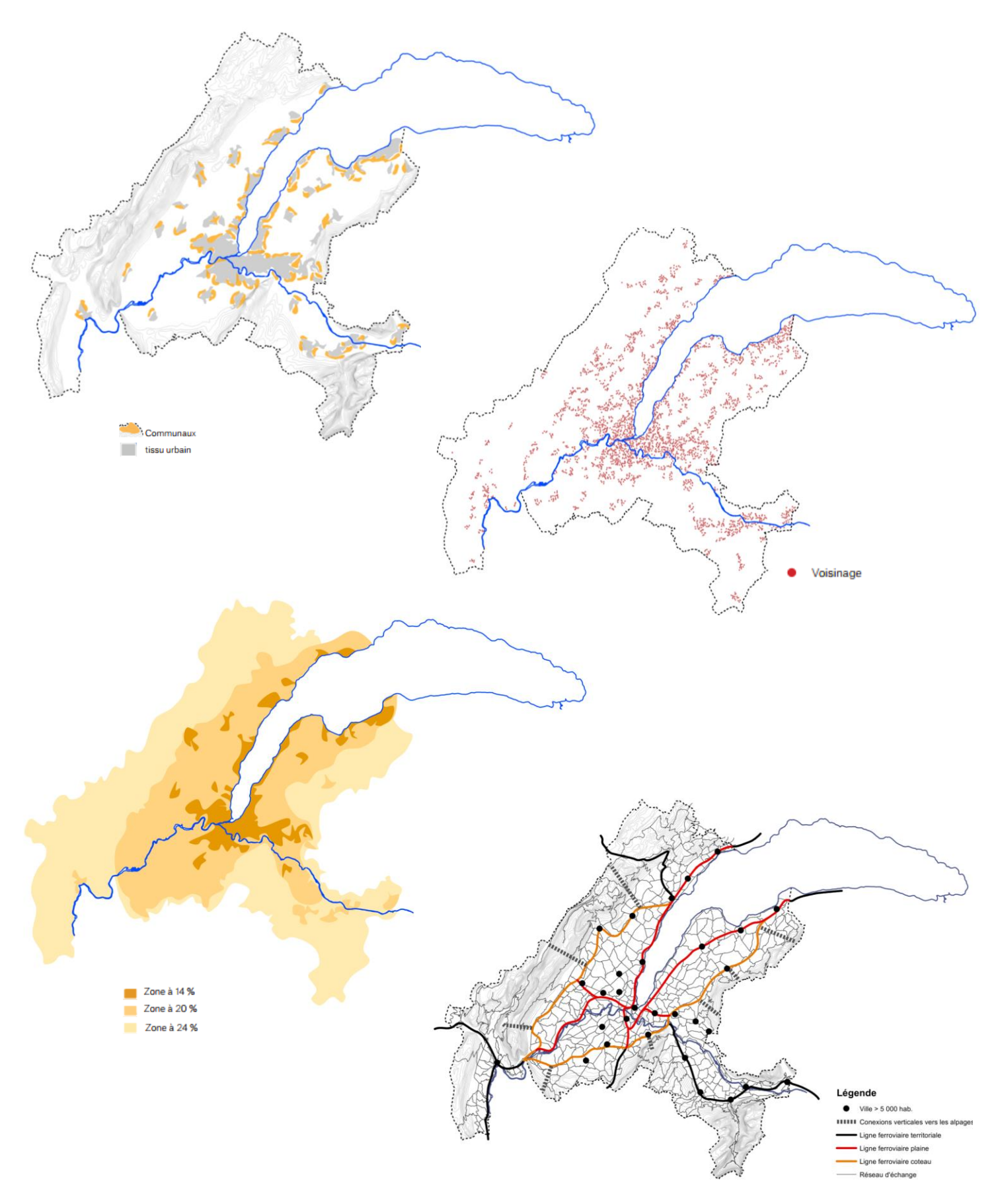

*Figure 34 : La carte des Communaux, la carte de Voisinage, la carte de zones franches, la carte de réseau ferroviaire (du haut vers le bas).*

# <span id="page-48-0"></span>**4. Conclusion**

### <span id="page-48-1"></span>**4.1. Réflexions sur la méthodologie de travail**

En travaillant sur une échelle transfrontalière, je me suis confrontée à deux pays différents avec leur propre mise en œuvre des politiques publiques, leur propre organisation des acteurs publiques et des modes d'accès aux données. L'accès aux géodonnées est moins développé en France voisine ou dans le canton de Vaud par rapport au canton de Genève. Le portail data.gouv.fr est un bon point de départ pour trouver des données publiques françaises, mais souvent il ne donne que des liens vers les sites des propriétaires, chacun avec sa propre organisation et son mode de distribution. Dans certains cas la recherche de données était un long processus qui a nécessité l'utilisation d'une commande pour obtenir des données. De plus, puisque, plusieurs données françaises n'étaient pas incluses dans un catalogue, la recherche de leurs propriétaires a aussi requis un effort important. De ce fait, l'accès facile aux nombreuses données publiques du SITG, qui rassemble plusieurs partenaires sur un seul site, était très appréciable pour l'accomplissement rapide des tâches. Tout cela m'a fait réaliser l'importance de prendre en compte le temps nécessaire à la collecte des données dans la planification d'un tel projet. Il est vrai qu'avec plus d'expérience dans la géomatique (et les sources locales) ce temps de recherche devient moins long et moins laborieux.

Après la définition générale d'une thématique, les données nécessaires pour l'élaboration d'une certaine carte ne sont pas toujours facilement identifiables à cause de l'existence d'une grande variété des données, utilisées pour divers buts et par divers professionnels. Par exemple, pour l'élaboration de la carte d'imperméabilisation du sol, il était nécessaire d'avoir des données sur la couverture du sol. Pourtant cette couche est nommée « Couverture du sol » sur SITG et son utilisation est plus propice pour une plus petite échelle (celle de l'agglo). Pour montrer notre problématique au 1 : 5000, j'ai eu besoin plutôt de la couche nomme « Carte des milieux 1 : 5000 » qui donne plus d'informations sur les milieux naturels différents.

Dans certains cas les données étaient facilement disponibles, mais leur qualité n'était pas suffisante (par exemple, l'époque de construction manquante pour certains bâtiments). Remplir les informations nécessaires, manquantes dans la table attributaire, impliquait un travail manuel, parfois à l'aide des outils disponibles dans ArcMap. Le besoin des calculs pour certaines données historiques a nécessité un travail de digitalisation (à cause du manque de ces données en format vectoriel) qui était un processus long et fait seulement pour ce but-là.

Dans d'autres cas, il était nécessaire de visualiser une conception spatiale qui n'était pas définie de manière rigoureuse. Un tel exemple est celui des zones futures, objets de la conception de Communaux, qui ont été dessinées à la main sur un papier calque, en discussion avec l'équipe. Malgré la nécessité de digitaliser ces nouvelles données, je vois cette méthode plus appropriée grâce à sa simplicité et la possibilité de collaboration interactive. En effet, ce processus est simple car ArcMap fournit un excellent outil de vectorisation automatique par rapport aux logiciels de dessins vectoriels tel qu'Adobe Illustrator.

Grâce à ce stage, j'ai observé que les connaissances de base des logiciels SIG sont très utiles pour des professionnels en dehors du domaine de la géomatique. Les projets de conception urbaine, paysagère ou de construction sont souvent dessinées sur des logiciels DAO, en se basant sur des données géographiques existantes. L'efficacité de traiter de manière rapide un grand volume de données vecteur ou raster est un avantage de logiciel SIG (en comparaison avec des logiciels DAO), qui le rend indispensable pour le pré-traitement tel que la sélection selon l'emplacement ou selon les attributs. Afin d'importer ou d'exporter correctement des données entre les logiciels SIG et DAO, il est important de comprendre les spécificités du format de fichier de formes (shapefile). En effet, il peut s'avérer déroutant que ce format soit composé de plusieurs fichiers, parmi lesquels certains ne sont pas pris en charge par des logiciels de DAO (par exemple la projection). Cela nécessite une attention particulière lors de la réimportation dans le SIG.

## <span id="page-49-0"></span>**4.2. Réflexions sur le déroulement du stage**

Le stage s'est déroulé sur cinq mois, de septembre 2019 à février 2020 à plein temps. Les conditions dans lesquelles s'est effectué le travail étaient très bonnes. D'abord, j'avais toujours contact avec les autres collègues et associés du bureau, puisque mon poste de travail se trouvait dans un espace ouvert et commun. Tout cela m'a permis de communiquer facilement les problèmes de géomatique avec les autres collaborateurs et d'obtenir des petits conseils de la part de certains. En plus, j'ai eu l'occasion d'aider certains collaborateurs à résoudre leurs difficultés sur l'utilisation d'ArcMap et d'apprendre en même temps de nouvelles opérations géomatiques.

Lors de mon engagement au bureau, l'équipe n'avait pas d'idée claire pour le développement du travail de projet pendant cette dernière phase du mandat. Il est essentiel qu'un projet se précise au fur et à mesure, mais cela a donné un caractère

vague et provoqué un retard par rapport aux objectifs du stage. Le processus de conception d'un projet n'a pas de structure linéaire, il comprend de nombreux aller-retour, qui implique l'exploration des idées grâce aux différents outils tel que des cartes, des croquis, des dessins, etc. En effet, tout au début de stage, à cause du court période pour la production des cartes, j'ai mis plus de temps dans la recherche des données que dans la représentation des cartes. Par la suite, il était nécessaire de refaire certaines cartes après chaque workshop. Avec le développement du projet et la clarification des différentes thématiques, les cartes sont devenues de plus en plus lisibles et compréhensibles. A la fin, j'ai également amélioré certaines cartes, en dehors des objectifs, à l'échelle de l'agglomération pour le rapport final.

C'était un défi pour moi de m'habituer vite à cette façon de travailler et mettre en pratique les connaissances acquises dans le domaine de la géomatique. En plus, j'ai travaillé en grande partie de façon autonome et indépendante sur le projet, c'est pour cela, certaines tâches ont pris plus de temps et d'effort. C'était particulièrement le cas pour les tâches géomatiques plus techniques où une expérience approfondie manquait au bureau, mais cela a été compensé par l'excellente documentation d'ArcGIS. Pour certains problèmes rencontrés dans la recherche des données géomatiques, j'ai pu les résoudre à l'aide des personnes spécialistes externes du bureau.

Enfin, cette expérience ne m'a pas permis de regarder et de comprendre les activités quotidiennes d'un géomaticien(ne) professionnel, mais elle m'a en effet permis de découvrir le plaisir obtenu à l'accomplissement et la finalisation d'un long projet compliqué et utile à autrui.

# <span id="page-51-0"></span>**Bibliographie**

Métral Claudine, Klokovits Stefan et Lacroix Pierre, Cours GEOTOOLS-Data, 2019.

Dao Quoc-Hy et Michelet Jacques, Cours SPACE-Planning, 2019.

P.M., « Bolo`Bolo » Verlag Paranoïa City, Suisse, 1985.

Poidevin Didier, Manuel de cartographie, 1999.

Comité de pilotage, Cahier des charges de la Consultation urbano-architecturale et paysagère pour la transition écologique des territoires urbains, 2018.

CAUE, l'Atlas des paysages de l'Ain, <https://s-pass.org/mapviewer/index.html?mapid=1932> (consulté le janvier 2019).

Commissariat Général à l'Egalité des Territoires, Observatoire de Territoires, [https://www.observatoire-des-territoires.gouv.fr/observatoire-des](https://www.observatoire-des-territoires.gouv.fr/observatoire-des-territoires/en)[territoires/en](https://www.observatoire-des-territoires.gouv.fr/observatoire-des-territoires/en) (consulté le janvier 2020).

- Communauté de Communes du Pays de Gex, [Plan de gestion II -](https://www.rnn-hautechainedujura.fr/composants/uploads/2016/08/Rapport-PG-II-RNHCJ.pdf) 2009-2018, 2016.
- Communauté de Communes du Pays de Gex, [Plan de gestion II -](https://www.rnn-hautechainedujura.fr/composants/uploads/2016/08/Atlas-PG-II.pdf) 2009-2018 Atlas, 2016.

Commune de Crozet, [Révision générale n°1 du Plan Local d'Urbanisme](https://www.crozet.fr/IMG/pdf/Cr-Rapport_120607.pdf), 2012.

Conseil Communautaire de Thonon Agglomération, [Plan Local d'Urbanisme](https://www.thononagglo.fr/114-bas-chablais-elaboration-du-plui.htm)  [Intercommunal du Bas-Chablais,](https://www.thononagglo.fr/114-bas-chablais-elaboration-du-plui.htm) 2020.

Département de l'Ain, [Diagnostic départemental des équipements bois énergie,](http://filiere-bois-ain.fr/component/phocadownload/category/2-compte-rendu.html?download=25:diagnostic-departemental-de-l-equipement-bois-energie-2017) 2017.

Office cantonal de la statistique de Genève, <https://www.ge.ch/statistique/> (consulté l'octobre 2019).

Parc naturel régional du Haut-Jura, Le Parc dans le détail,

[http://www.parc-haut-jura.fr/fr/site-habitant//cartographie-en](http://www.parc-haut-jura.fr/fr/site-habitant/cartographie-en-ligne/le-parc-en-detail.263-394-627__1098.php)[ligne/le-parc-en-detail.263-394-627\\_\\_1098.php](http://www.parc-haut-jura.fr/fr/site-habitant/cartographie-en-ligne/le-parc-en-detail.263-394-627__1098.php) (consulté le janvier 2019).

- Parc naturel régional du Haut-Jura, [SCoT du Haut-Jura : rapport de présentation,](http://scot.parc-haut-jura.fr/fr/site-scot/documents-scot/documents-scot.547-551__2750.php) juin 2017.
- Pays de Gex agglo, [SCoT Pays de Gex, Rapport de Présentation](https://www.paysdegexagglo.fr/ptgf/5e53e2e8606d1/2_Pays_de_Gex_SCoT_RP1_Dossier_approbation.pdf)  Tome 1: [Diagnostic territorial,](https://www.paysdegexagglo.fr/ptgf/5e53e2e8606d1/2_Pays_de_Gex_SCoT_RP1_Dossier_approbation.pdf) 2019.

Pays de Gex agglo, Agriculture, climat, énergie, [https://www.paysdegexagglo.fr/competences/pole](https://www.paysdegexagglo.fr/competences/pole-environnement/agriculture-climat-energie/)[environnement/agriculture-climat-energie/](https://www.paysdegexagglo.fr/competences/pole-environnement/agriculture-climat-energie/) (consulté le janvier 2020).

Pays de Gex agglo, PLUiH zonage,

[https://www.paysdegexagglo.fr/pluih-scot-eaux-pluviales-enquetes](https://www.paysdegexagglo.fr/pluih-scot-eaux-pluviales-enquetes-publiques/)[publiques/](https://www.paysdegexagglo.fr/pluih-scot-eaux-pluviales-enquetes-publiques/) (consulté le janvier 2020).

Syndicat Intercommunal d'Aménagement du Chablais, [Diagnostic forestier du](https://www.siac-chablais.fr/documentation/leader-1/foret)  [Chablais,](https://www.siac-chablais.fr/documentation/leader-1/foret) 2014.

Syndicat Intercommunal d'Aménagement du Chablais, [Stratégie de mobilité du](https://www.siac-chablais.fr/documentation/procedure-de-revision-du-scot/les-autres-documents-du-scot-information/1814-annexe-dossier-enquete-strategie-mobilite/file)  [Chablais,](https://www.siac-chablais.fr/documentation/procedure-de-revision-du-scot/les-autres-documents-du-scot-information/1814-annexe-dossier-enquete-strategie-mobilite/file) 2018.